# **BAB III**

# **METODOLOGI PENELITIAN**

## **3.1 Peralatan Pendukung**

Penelitian ini membutuhkan perangkat-perangkat untuk mendukung jalannya perancangan dan implementasi *website*. Perangkat yang digunakan dalam penelitian adalah sebagai berikut:

## **3.1.1 Perangkat Keras**

Adapun perangkat keras yang dibutuhkan untuk membangun *sistem informasi* pembelian dan penjualan Apotek Kresna adalah:

- 1. *Processor Intel core* i7
- 2. *Random Access Memory* (RAM) 4 GB.
- 3. *Harddisk* 1 TB.
- 4. *Mouse*

### **3.1.2 Perangkat Lunak**

Adapun perangkat lunak yang dibutuhkan dalam membangun *sistem informasi* pembelian dan penjualan Apotek Kresna adalah:

- 1. Sistem operasi : *windows* 7 Ultimate
- 2. *Web server* : XAMPP, Apache, PHP Myadmin
- 3. Bahasa pemrograman : PHP, *JavaScript*, CSS.
- 4. *Database* : *MySQL*
- 5.. *Browser* : *Google Chrome, Mozilla Firefox*

## **3.2 Tempat dan Waktu Penelitian**

Penulis melakukan penelitian bertempat di Apotek Kresna Karawang. Adapun waktu penelitian tentang penyampaian informasi apotek ini dilaksanakan dari bulan Maret sampai April 2016.

## **3.3 Subjek Penelitian**

Sesuai dengan informasi yang dibutuhkan dalam penelitian ini, maka yang ditetapkan sebagai subjek penelitian adalah *sistem* penjualan dan pembelian obat pada Apotek Kresna Karawang serta laporan penjualan dan pembelian obat yang akan dibuat nantinya.

## **3.4 Bahan Penelitian**

### **3.4.1 Hasil Wawancara**

Melakukan tanya jawab dengan pihak yang terkait secara langsung guna untuk mendapatkan data-data serta informasi yang dibutuhkan. Wawancara dilakukan dengan pihak Apotek Kresna Karawang.

## **3.4.2 Observasi**

Melakukan pengamatan secara langsung pada proses penjualan dan pembelian yang berlangsung sebelumnya dan prosedur yang berjalan dalam proses penjualan dan pembelian pada Apotek Kresna Karawang.

## **3.5 Langkah Penelitian**

Penelitian menggunakan metode *Software Development Life Cycle* (SDLC) *model waterfall* karena melihat fungsi dari *model waterfall* yaitu ketika sedang membangun sistem informasi penjualan dan pembelian pada Apotek Kresna Karawang tersebut pengerjaan dari setiap fase dalam metode *waterfall* harus diselesaikan terlebih dahulu sebelum melanjutkan ke fase selanjutnya. Fokus dalam melakukan setiap fase-fase dapat dilakukan secara maksimal, karena adanya pengerjaan yang bersifat paralel. Jika dalam perjalanan pengembangan sistem terjadi kesalahan, kerusakan, ataupun *error* akan kembali dilakukan dari tahap yang menyebabkan kesalahan itu terjadi. *Model waterfall* akan digambarkan seperti pada Gambar 3.1.

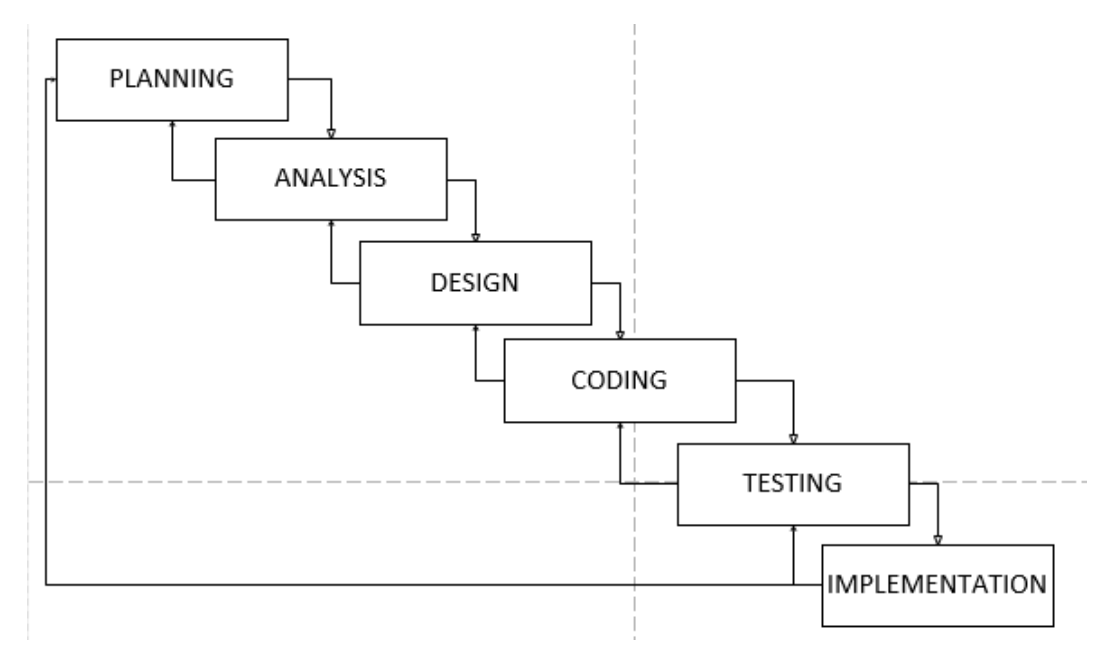

**Gambar 3.1** Metode *Waterfall*

## **3.5.1** *Planning* **(Perencanaan)**

Tahap perencanaan menyangkut studi tentang kebutuhan pengguna dan kelayakan sistem baik secara teknik maupun secara teknologi. Pada tahap ini dilakukan perencanaan tentang sistem yang akan dibangun. Dalam hal ini adalah *sistem* penjualan dan pembelian Apotek Kresna Karawang.

## **3.5.2** *Analysis* **(Analisis)**

Tahap analisis merupakan proses pendalaman mengenai segala permasalahan dan risiko pada pengguna, proses pencarian kebutuhan diintensifkan dan difokuskan pada *software*.

### **3.5.3** *Design* **(Desain)**

Proses *design* digunakan untuk mengubah kebutuhan-kebutuhan di atas menjadi representasi ke dalam bentuk *blueprint software* sebelum *coding* dimulai. Tahap *design* menyangkut perancangan sistem dimana kita akan memberikan solusi dari masalah yang muncul pada tahap analisis.

### **3.5.4** *Coding*

Tahap *coding* adalah tahap mengubah bentuk desain menjadi bentuk yang dimengerti oleh mesin, yaitu membuat sistem yang telah diimplementasikan pada tahap desain. Sehingga pada tahap ini kita bisa memulai pengerjaan pada *sistem* penjualan dan pembelian Apotek Kresna Karawang.

### **3.5.5** *Testing* **(Pengujian)**

Sesuatu yang dibuat haruslah diuji. Demikian juga *software*, semua fungsifungsi *software* harus diuji secara teliti agar *software* bebas dari *error,* dan hasilnya harus benar-benar sesuai dengan kebutuhan yang sudah didefinisikan pada tahap sebelumnya. Tahap pengujian juga merupakan tahap yang menentukan apakah desain yang sudah dibuat sudah sesuai kebutuhan pengguna atau belum. Tujuan dari pengujian ini adalah untuk meminimalisir cacat desain *website* sehingga sistem yang dikembangkan benar-benar dapat berjalan dengan sebaik mungkin. Pengujian ini akan dilakukan dengan mewawancarai beberapa orang sebagai penguji untuk menilai apakah sistem yang dibuat sesuai dengan kebutuhan Apotek.

## **3.5.6 Implementasi**

Tahap implementasi adalah perencanaan sistem diimplementasikan ke situasi nyata dengan pemilihan perangkat keras dan penyusunan desain (*coding*). Untuk implementasi sistem yaitu dengan memasukkan desain yang sudah dibuat ke dalam perangkat yang disediakan.

### **3.5.7** *Maintenance* **(Pemeliharaan)**

Tahap pemeliharaan adalah tahap dilakukannya perawatan dan pemeliharaan *website*. Jika perlu akan dilakukan perbaikan kecil dikemudian jika periode sistem sudah habis. Maka akan kembali lagi pada tahap perencanaan.

### **3.6 Perancangan Sistem**

Pada tahap ini dilakukan penentuan perancangan sistem yang akan digunakan. Berikut ini adalah perancangan sistem yang diusulkan:

*Database server* yang digunakan pada aplikasi *MySql* dan menggunakan XAMPP sebagai *web server*. Komunikasi antara pengguna dan *web server* menggunakan *localhost* dan *web browser* pada perangkat *user*. Saat *user* mengakses aplikasi maka *web server* memuat *interface* dan mengambil data yang diperlukan pada *database server.* Melalui *interface* yang dimuat di *web server* pengguna bisa menyimpan data ke dalam *database server.*

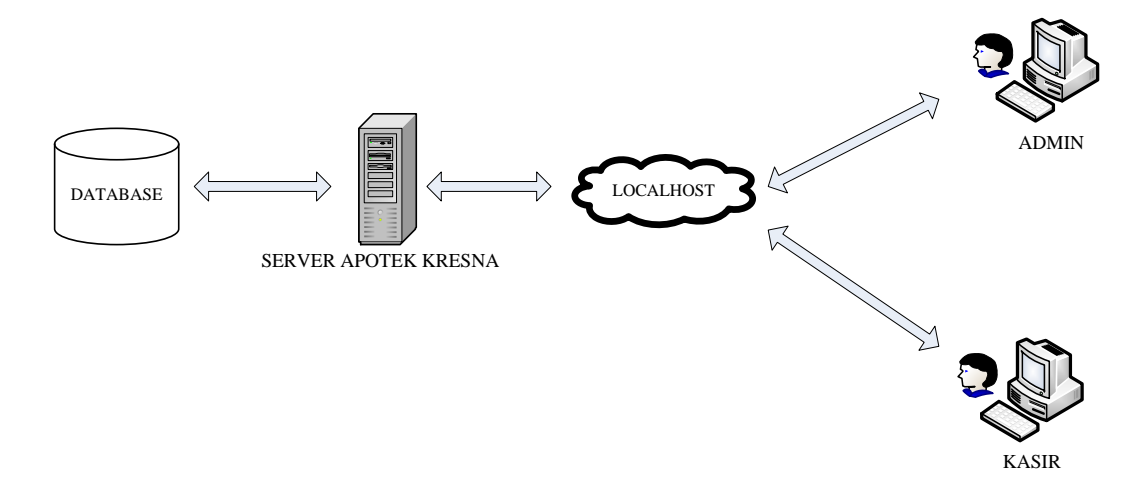

**Gambar 3.2** Arsitektur Sistem yang Diusulkan

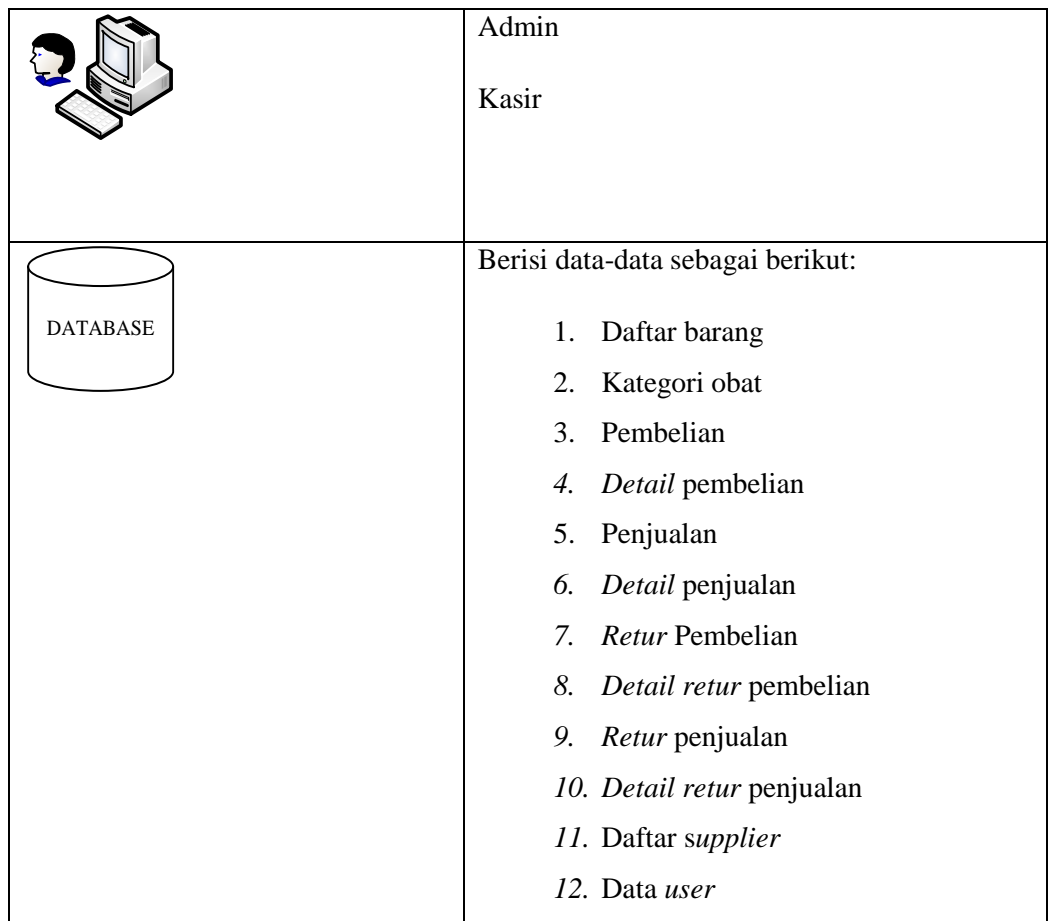

**Tabel 3.1** Keterangan Komponen Arsitektur

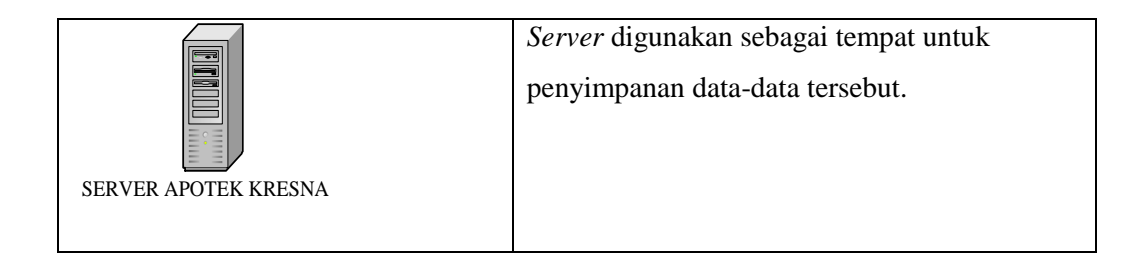

## **3.7 Perancangan Proses**

Dalam pembuatan aplikasi *website* penjualan dan pembelian Apotek Kresna dilakukan perancangan *database* menggunakan *Diagram ER*. Metode perancangan lain yang digunakan dalam pembuatan aplikasi ini adalah menggunakan *Unified Markup Language* (UML) yang digunakan dalam pengembangan aplikasi yaitu model *Use Case Diagram, Activity Diagram,* dan *Class Diagram.*

## **3.7.1** *Use Case Diagram*

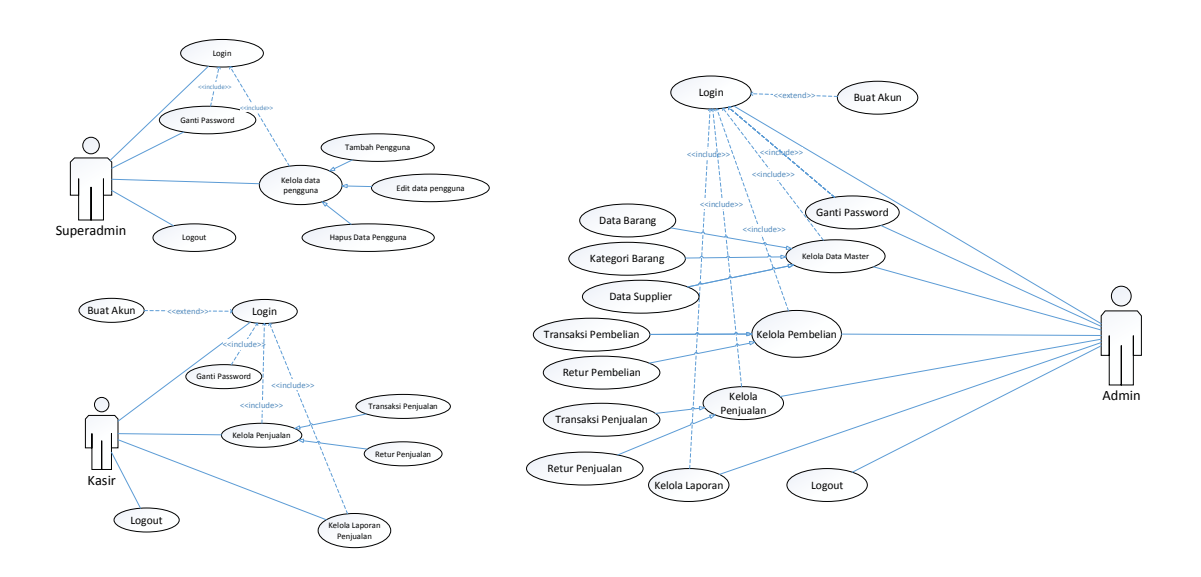

## **Gambar 3.3** *Use Case Diagram* Aplikasi

Berikut penjelasan Gambar 3.3:

- 1. Terdapat 3 aktor pada *use case diagram* aplikasi yaitu *superadmin*, *admin* dan kasir.
- 2. *Superadmin* mengelola semua yang berkaitan dengan data pengguna.
- 3. *Admin* mengelola semua yang berkaitan dengan transaksi penjualan maupun pembelian, mengelola yang berkaitan dengan data master, mengelola seluruh laporan penjualan dan pembelian serta laporan data barang.
- 4. Kasir hanya dapat mengelola penjualan serta laporan penjualan.
- 5. *Admin* dapat melakukan transaksi pembelian dengan *supplier* setelah *admin* melakukan *login*.
- 6. *Admin* dan kasir dapat melakukan transaksi penjualan kepada *customer* setelah *admin* dan kasir melakukan login.

## **3.7.2 Activity Diagram**

Gambar *activity diagram* yang digunakan dalam aplikasi dapat dilihat pada Gambar 3.4 dan Gambar 3.5.

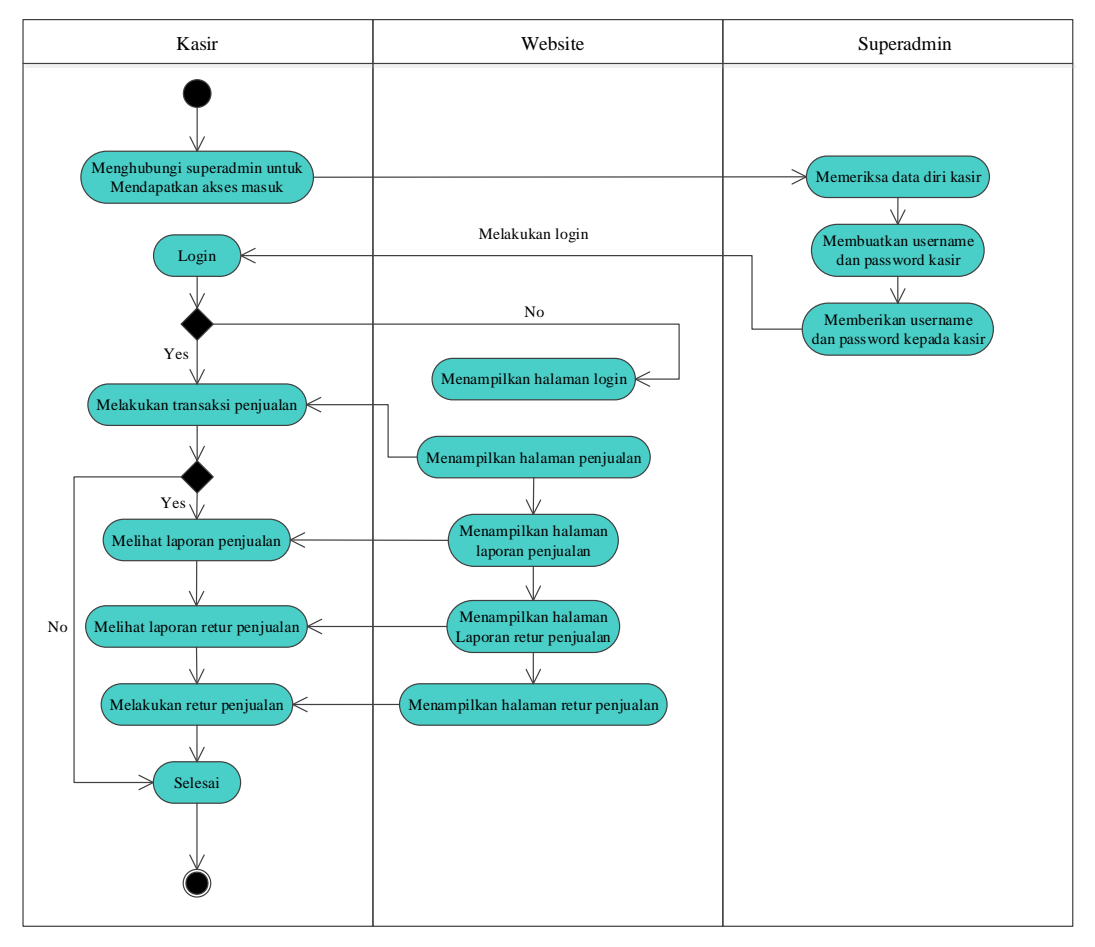

**Gambar 3.4** Activity Diagram Kasir

Pada Gambar 3.4, terdapat alur kegiatan pada kasir, yaitu untuk bisa *login*  kedalam *sistem* penjualan dan pembelian apotek kresna kasir harus meminta *username* dan *password* kepada *superadmin*, setelah mendapatkan *username* dan *password* maka dapat melakukan *login.* Setelah *login* kasir dapat melakukan transaksi penjualan maupun transaksi retur penjualan. Selain itu kasir dapat juga melihat dan mencetak laporan penjualan maupun retur penjualan.

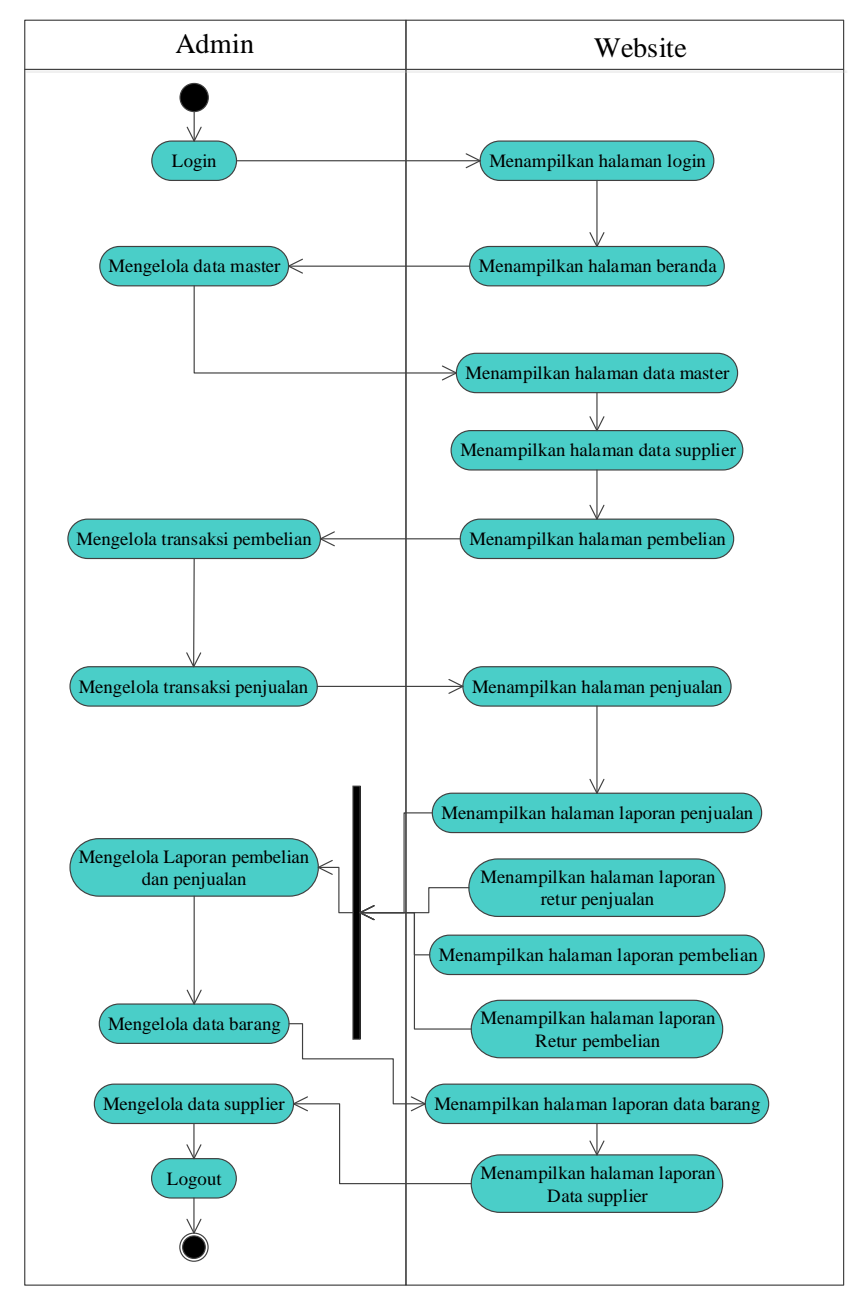

**Gambar 3.5** *Activity Diagram Admin*

Pada Gambar 3.5, terdapat alur kegiatan pada *admin* Apotek Kresna, yaitu *admin* dapat melakukan *login*, mengganti *password*. *Admin* bertugas mengelola semua data *master*, mengelola semua kegiatan transaksi pembelian maupun penjualan. *Admin* juga bertugas mengelola semua laporan pembelian maupun pembelian, megelola laporan data barang dan laporan data *supplier*.

## **3.7.3 ER Diagram**

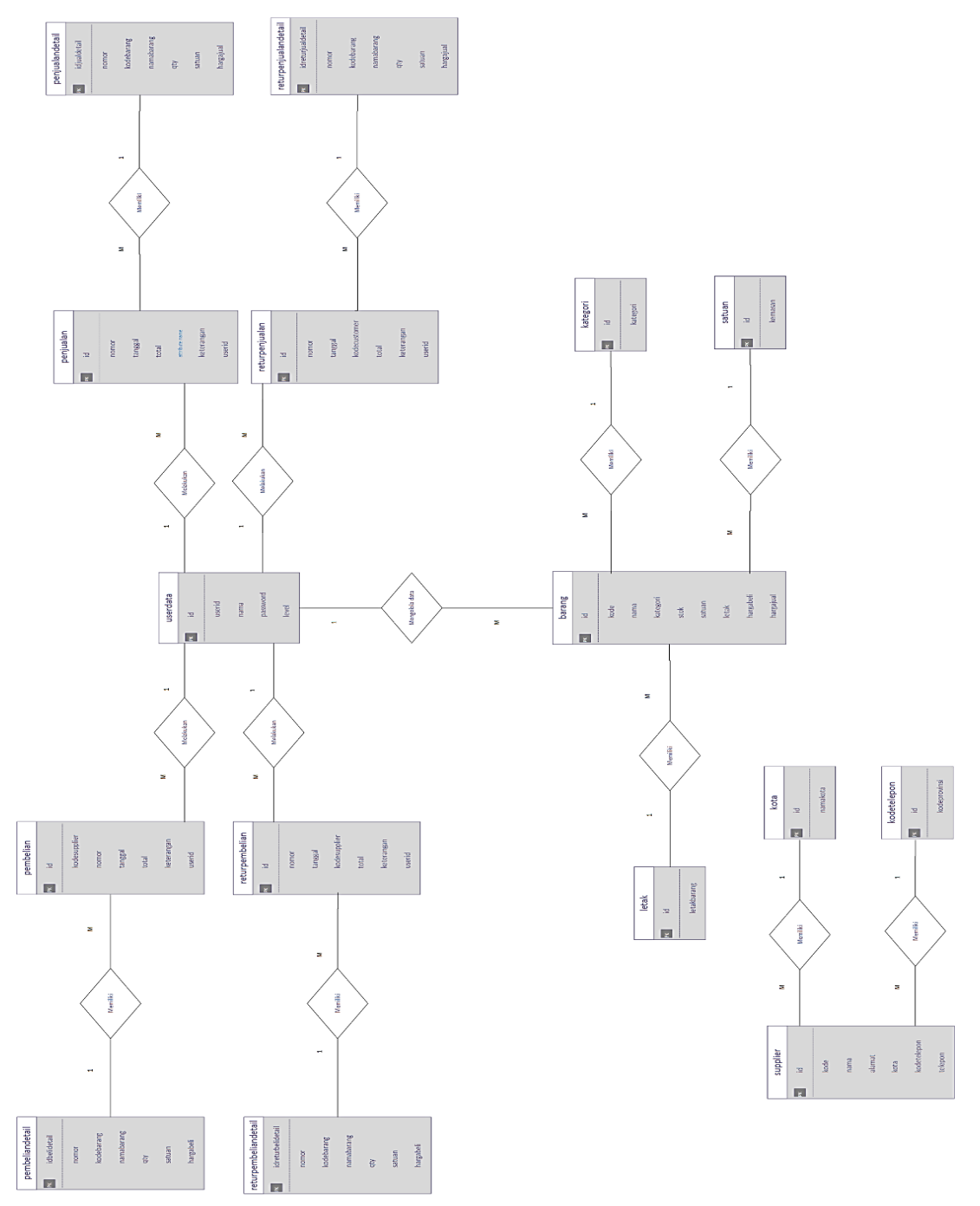

Berikut penjelasan relasi antar entitas pada gambar 3.6:

- 1. Pada entitas barang memiliki relasi *many-to-one* dengan entitas userdata, dikarenakan userdata dapat mengolah data barang.
- 2. Pada entitas userdata memiliki relasi *one-to-many* dengan entitas penjualan, pembelian, returpembelian dan returpenjualan dikarenakan userdata dapat melakukan transaksi penjualan, pembelian, returpembelian dan returpenjualan.
- 3. Pada entitas pembeliandetail memiliki relasi *one-to-many* dengan entitas pembelian dikarenakan entitas pembeliandetail menampilkan semua detail transaksi dari entitas pembelian.
- 4. Pada entitas penjualandetail memiliki relasi *one-to-many* dengan entitas penjualan dikarenakan entitas penjualandetail menampilkan semua detail transaksi dari entitas penjualan.
- 5. Pada entitas returpembeliandetail memiliki relasi *one-to-many* dengan entitas returpembelian dikarenakan entitas returpembeliandetail menampilkan semua hasil transaksi dari entitas returpembelian.
- 6. Pada entitas returpenjualandetail memiliki relasi *one-to-many* dengan entitas returpenjualan dikarenakan entitas returpenjualandetail menampilkan semua hasil transaksi dari entitas returpenjualan.
- 7. Pada entitas barang memiliki relasi *many-to-one* dengan entitas kategori dikarenakan entitas barang terdapat jenis kategori.
- 8. Pada entitas barang memiliki relasi *many-to-one* dengan entitas satuan dikarenakan pada entitas barang terdapat satuan didalamnya.
- 9. Pada entitas barang memiliki relasi *many-to-one* dengan entitas letak dikarenakan nantinya pada entitas barang terdapat letak barang.
- 10. Pada entitas supplier memiliki relasi *many-to-one* dengan entitas kota dikarenakan nantinya pada entitas supplier terdapat data kota dari supplier.
- 11. Pada entitas supplier memiliki relasi *many-to-one* dengan entitas kodetelepon dikarenakan nantinya pada entitas supplier akan memasukkan kode telepon sesuai kota dari supplier.

Gambar 3.8 Menunjukkan rancangan tabel *Entity Relationship Diagram* sebagai berikut:

1. Tabel *user data*

User data merupakan tabel yang berfungsi menyimpan data-data user yang ada pada Apotek Kresna. Pada tabel ini data yang disimpan berupa *id*, *user id login*, nama lengkap, password, level.

| N <sub>0</sub>              | Nama     | <b>Tipe</b> | Keterangan                        |
|-----------------------------|----------|-------------|-----------------------------------|
|                             | id       | Int         | <i>Id</i> untuk inisialisasi user |
| $\mathcal{D}_{\mathcal{L}}$ | userid   | varchar     | <i>Id user</i> untuk login        |
| 3                           | nama     | varchar     | Nama lengkap user                 |
| 4                           | password | varchar     | Sandi pengaman suatu user         |
| 5                           | level    | varchar     | Membedakan admin dengan kasir     |

**Tabel 3.2** Tabel *User Data*

## 2. Tabel barang

Tabel barang merupakan tabel yang berfungsi menyimpan semua barang yang terdapat pada Apotek Kresna. Pada tabel ini data yang disimpan berupa *id*, kode, nama, kategori, stok, satuan, letak, harga beli, harga jual.

**Tabel 3.3** Tabel Barang

| N <sub>0</sub>              | <b>Nama</b> | <b>Tipe</b><br>Keterangan |                              |  |
|-----------------------------|-------------|---------------------------|------------------------------|--|
| 1                           | id          | Id database barang<br>Int |                              |  |
| $\mathcal{D}_{\mathcal{L}}$ | kode        | varchar                   | Kode database barang         |  |
| 3                           | nama        | varchar<br>Nama barang    |                              |  |
| 4                           | kategori    | varchar                   | Kategori barang              |  |
| 5                           | stok        | Int                       | Stok yang terdapat pada data |  |

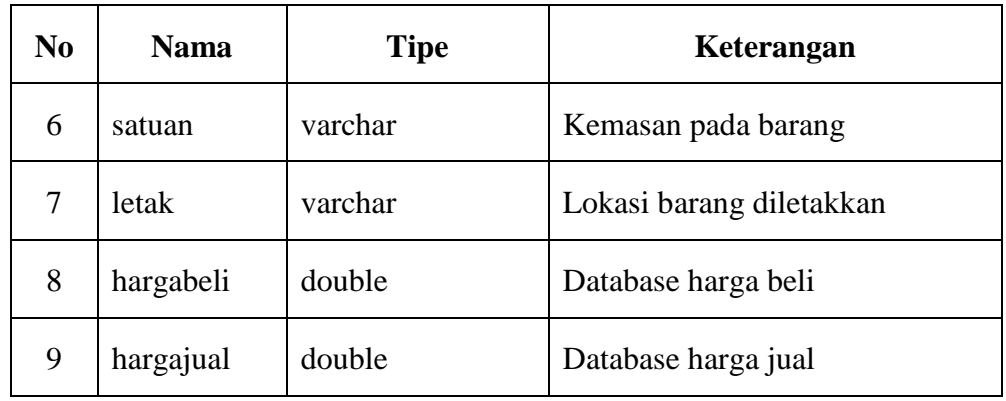

### 3. Tabel kategori

Tabel kategori merupakan tabel yang berfungsi menyimpan semua kategori pada obat. Pada tabel ini data yang disimpan berupa *id* dari kategori dan kategori untuk obat yang akan dijual.

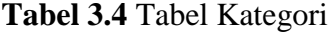

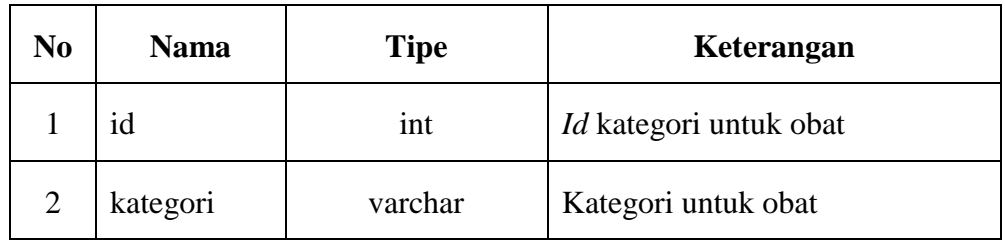

## 4. Tabel supplier

Tabel supplier merupakan tabel yang berfungsi menyimpan semua data perusahaan penyedia obat untuk kebutuhan apotek Kresna. Pada tabel ini data yang disimpan berupa *id* supplier, kode supplier, nama perusahaan, alamat perusahaan, kota dan nomor telepon.

**Tabel 3.5** Tabel *Supplier*

| N <sub>0</sub> | <b>Nama</b> | <b>Tipe</b> | Keterangan               |
|----------------|-------------|-------------|--------------------------|
|                | id          | int         | <i>Id</i> tabel supplier |
| $\overline{2}$ | kode        | varchar     | Kode supplier            |
| 3              | nama        | varchar     | Nama perusahaan          |

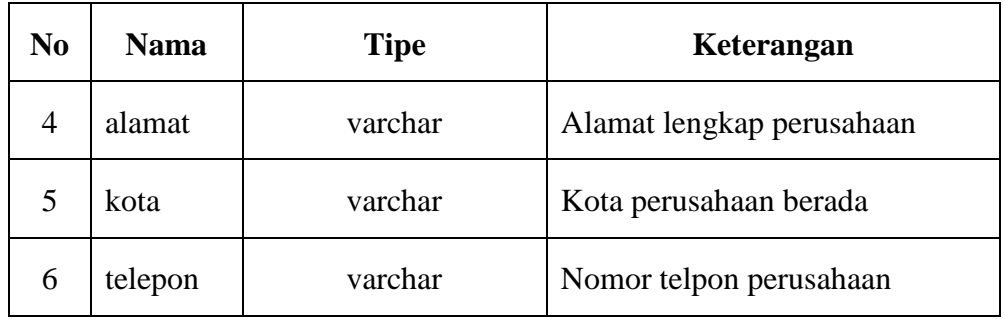

### 5. Tabel pembelian

Tabel pembelian merupakan tabel yang berfungsi menyimpan data-data seluruh kegiatan transaksi pembelian apotek Kresna. Pada tabel ini data yang disimpan berupa *id*, kode supplier, nomor pembelian, tanggal pembelian, total harga, keterangan dan *user id*.

| N <sub>0</sub> | <b>Nama</b>  | <b>Tipe</b>                     | Keterangan                 |  |
|----------------|--------------|---------------------------------|----------------------------|--|
| 1              | id           | int<br><i>Id</i> tabel supplier |                            |  |
| $\overline{2}$ | kodesupplier | varchar                         | Kode supplier              |  |
| 3              | nomor        | varchar                         | Nomor transaksi pembelian  |  |
| $\overline{4}$ | tanggal      | date<br>Tanggal transaksi       |                            |  |
| 5              | total        | double                          | Total harga                |  |
| 6              | keterangan   | varchar                         | Keterangan transaksi       |  |
| 7              | userid       | varchar                         | <i>Id user</i> untuk login |  |

**Tabel 3.6** Tabel Pembelian

### 6. Tabel pembelian detail

Tabel pembelian detail merupakan tabel yang berfungsi menyimpan semua transaksi pembelian secara detail yang nantinya akan dijadikan sebagai laporan pembelian. Pada tabel ini data yang disimpan berupa idbelidetail, nomor pembelian, kode barang, nama barang, qty, satuan, harga beli.

| $\bf No$       | <b>Nama</b>  | <b>Tipe</b><br>Keterangan  |                              |
|----------------|--------------|----------------------------|------------------------------|
| 1              | idbelidetail | int                        | <i>Id</i> tabeli beli detail |
| 2              | nomor        | varchar<br>Nomor transaksi |                              |
| 3              | kodebarang   | varchar                    | Kode barang                  |
| $\overline{4}$ | namabarang   | varchar                    | Nama barang                  |
| 5              | qty          | int                        | Jumlah barang yang dibeli    |
| 6              | satuan       | varchar                    | Kemasan pada barang          |
| 7              | hargabeli    | double                     | Harga beli barang            |

**Tabel 3.7** Tabel Pembelian Detail

## 7. Tabel retur pembelian

Tabel retur pembelian merupakan tabel yang berfungsi menyimpan semua transaksi retur atau pengembalian barang kepada supplier. Pada tabel ini data yang disimpan berupa *id* tabel, nomor transaksi, tanggal transaksi, kode supplier, total harga, keterangan transaksi, *userid*.

| N <sub>0</sub>              | <b>Nama</b>  | <b>Tipe</b>                            | Keterangan                        |  |
|-----------------------------|--------------|----------------------------------------|-----------------------------------|--|
| 1                           | id           | int<br><i>Id</i> tabel retur pembelian |                                   |  |
| $\mathcal{D}_{\mathcal{L}}$ | nomor        | varchar                                | Nomor transaksi                   |  |
| 3                           | tanggal      | date                                   | Tanggal transaksi                 |  |
| $\overline{4}$              | kodesupplier | varchar                                | Kode supplier                     |  |
| 5                           | total        | double                                 | Total transaksi                   |  |
| 6                           | keterangan   | varchar                                | Keterangan transaksi              |  |
| 7                           | userid       | varchar                                | <i>Id user</i> untuk <i>login</i> |  |

**Tabel 3.8** Tabel Retur Pembelian

8. Tabel retur pembelian detail

Tabel retur pembelian detail merupakan tabel yang berfungsi menyimpan semua transaksi retur pembelian secara detail yang akan digunakan sebagai laporan apotek Kresna. Pada tabel ini data yang disimpan berupa *id* retur beli detail, nomor transaksi, kode barang, nama barang, qty, satuan, harga beli.

| $\bf No$       | <b>Nama</b>       | <b>Tipe</b> | Keterangan                 |  |
|----------------|-------------------|-------------|----------------------------|--|
| $\mathbf{1}$   | idreturbelidetail | int         | Id tabel retur beli detail |  |
| $\overline{2}$ | nomor             | varchar     | Nomor transaksi            |  |
| 3              | kodebarang        | varchar     | Kode barang                |  |
| $\overline{4}$ | namabarang        | varchar     | Nama barang                |  |
| 5              | qty               | int         | Jumlah barang              |  |
| 6              | satuan            | varchar     | Kemasan pada barang        |  |
| 7              | hargabeli         | double      | Harga beli barang          |  |

**Tabel 3.9** Tabel Retur Pembelian Detail

## 9. Tabel penjualan

Tabel penjualan merupakan tabel yang berfungsi menyimpan seluruh data transaksi penjualan apotek Kresna. Pada tabel ini data yang disimpan berupa *id*  tabel, nomor transaksi, tanggal transaksi, total transaksi, keterangan transaksi, *id user* untuk login.

**Tabel 3.10** Tabel Penjualan

| N <sub>0</sub> | <b>Nama</b> | <b>Tipe</b> | Keterangan                |
|----------------|-------------|-------------|---------------------------|
|                | id          | int         | <i>Id</i> tabel penjualan |
| $\overline{2}$ | nomor       | varchar     | Nomor transaksi           |
|                | tanggal     | date        | Tanggal transaksi         |

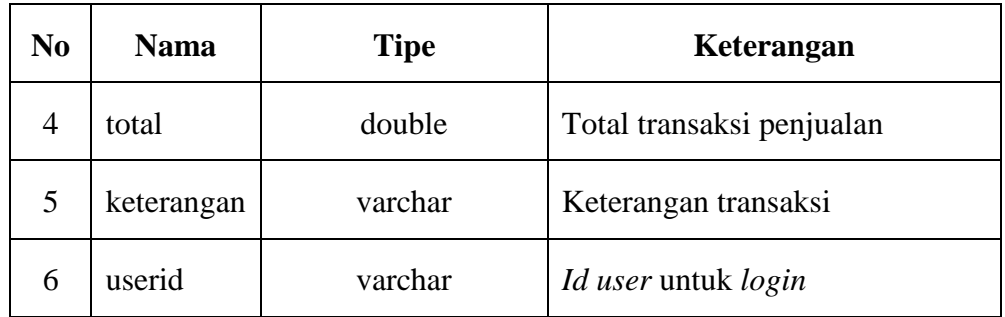

### 10. Tabel penjualan detail

Tabel penjualan detail merupakan tabel yang berfungsi menyimpan semua data transaksi penjualan secara detail untuk dijadikan laporan apotek Kresna. Pada tabel ini data yang disimpan berupa idjualdetail, nomor transaksi, kode barang, nama barang, qty, satuan, harga jual.

| $\bf No$       | <b>Nama</b>  | <b>Tipe</b>                             | Keterangan          |  |
|----------------|--------------|-----------------------------------------|---------------------|--|
| 1              | idjualdetail | int<br><i>Id</i> tabel penjualan detail |                     |  |
| $\overline{2}$ | nomor        | varchar<br>Nomor transaksi              |                     |  |
| 3              | kodebarang   | varchar<br>Kode barang                  |                     |  |
| $\overline{4}$ | namabarang   | varchar                                 | Nama barang         |  |
| 5              | qty          | int                                     | Jumlah barang       |  |
| 6              | satuan       | varchar                                 | Kemasan pada barang |  |
| 7              | hargajual    | double                                  | Harga jual barang   |  |

**Tabel 3.11** Tabel Penjualan Detail

## 11. Tabel retur penjualan

Tabel retur penjualan merupakan tabel yang berfungsi menyimpan data transaksi retur atau pengembalian penjualan barang apotek Kresna. Pada tabel ini data yang disimpan berupa *id*, nomor, tanggal, kodecustomer, total, keterangan, userid.

| No.            | <b>Nama</b>  | <b>Tipe</b> | Keterangan                        |
|----------------|--------------|-------------|-----------------------------------|
| 1              | id           | int         | <i>Id</i> tabel retur penjualan   |
| $\overline{2}$ | nomor        | varchar     | Nomor transaksi                   |
| 3              | tanggal      | date        | Tanggal transaksi                 |
| 4              | kodecustomer | varchar     | Kode customer                     |
| 5              | total        | double      | Total transaksi                   |
| 6              | keterangan   | varchar     | Keterangan transaksi              |
| 7              | userid       | varchar     | <i>Id user</i> untuk <i>login</i> |

**Tabel 3.12** Tabel Retur Penjualan

## 12. Tabel retur penjualan detail

Tabel retur penjualan detail merupakan tabel yang berfungsi menyimpan semua transaksi retur penjualan secara detail yang akan digunakan sebagai laporan retur atau pengembalian barang yang sudah dibeli oleh *customer* apotek Kresna. Pada tabel ini data yang disimpan berupa *id* retur jual detail, nomor transaksi, kode barang, nama barang, qty, satuan, harga jual.

**Tabel 3.13** Tabel Retur Penjualan Detail

| $\bf No$       | <b>Nama</b>       | <b>Tipe</b> | Keterangan                        |
|----------------|-------------------|-------------|-----------------------------------|
| 1              | idreturjualdetail | int         | <i>Id</i> tabel retur jual detail |
| 2              | nomor             | varchar     | Nomor transaksi                   |
| 3              | kodebarang        | varchar     | Kode barang                       |
| $\overline{4}$ | namabarang        | varchar     | Nama barang                       |
| 5              | qty               | int         | Jumlah barang                     |
| 6              | satuan            | varchar     | Kemasan pada barang               |
| 7              | hargajual         | double      | Harga jual barang                 |

# **3.7.4** *Class Diagram*

Gambaran *class diagram* yang digunakan dalam aplikasi dapat dilihat pada Gambar 3.7:

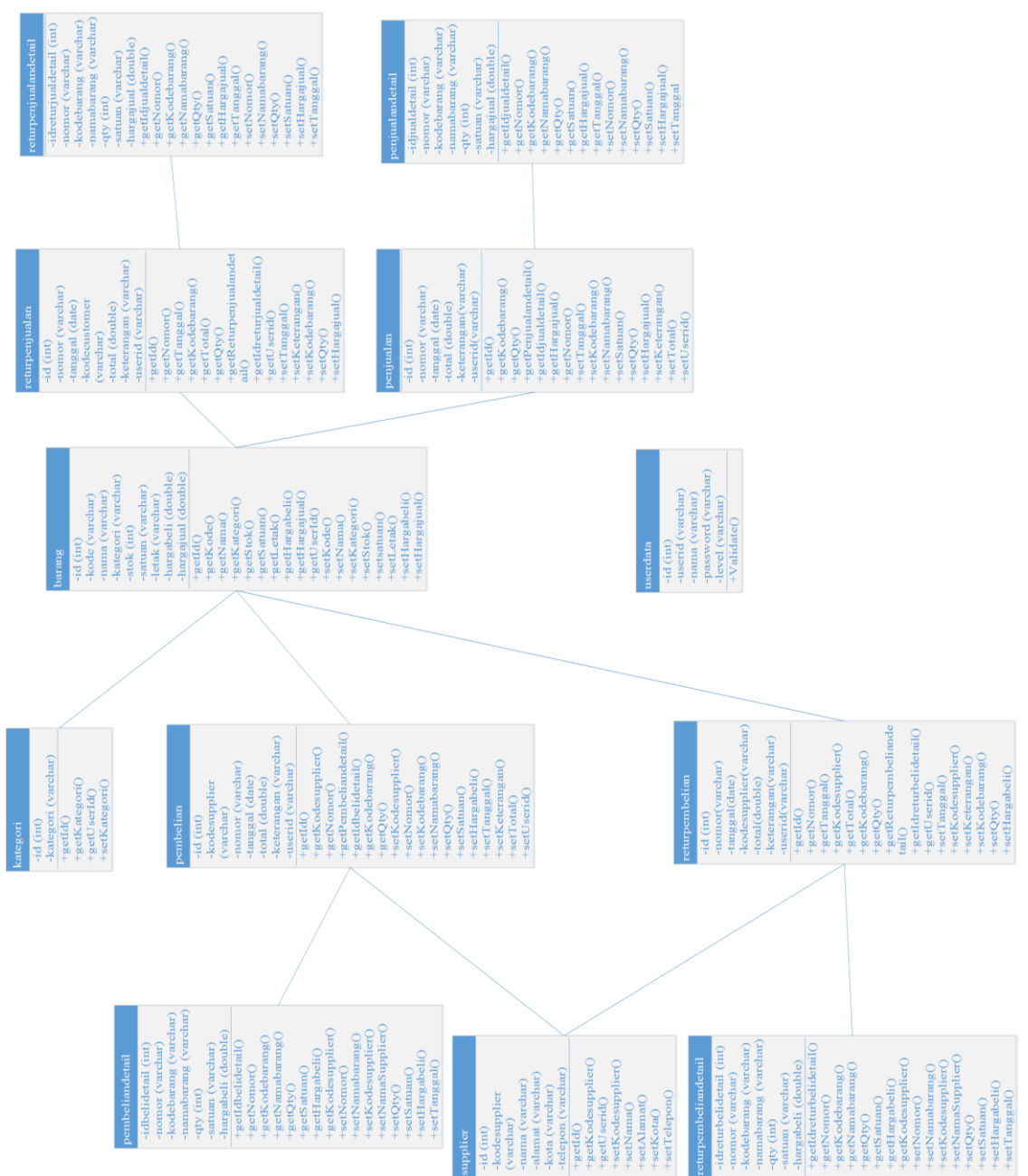

**Gambar 3.7** *Class Diagram* Aplikasi

Penjelasan fungsi :

1. *Class* Penjualan.

*Class* penjualan berfungsi untuk memasukkan dan menampilkan data transaksi penjualan yang akan digunakan pada *class* penjualandetail

2. *Class* Penjualandetail.

*Class* penjualandetail berfungsi untuk menyimpan data transaksi sesuai transaksi penjualan secara detail. Pada *class* penjualandetail akan menampilkan laporan transaksi penjualan dari *class* penjualan.

3. *Class* returpenjualan.

*Class* returpenjualan berfungsi untuk memasukkan dan menampilkan data transaksi retur penjualan yang akan digunakan pada *class* returpenjualadetail.

4. *Class* returpenjualadetail

*Class* returpenjualandetail berfungsi untuk menyimpan data transaksi retur penjualan secara detail. Pada *class* returpenjualandetail akan menampilkan laporan transaksi retur penjualan dari *class* returpenjualan.

5. *Class* pembelian.

*Class* pembelian berfungsi untuk memasukkan dan menampilkan data transaksi pembelian dari *class* supplier yang akan digunakan pada *class* pembeliandetail.

6. *Class* pembeliandetail.

*Class* pembeliandetail berfungsi untuk menyimpan data transaksi pembelian kepada *class* supplier secara detail. Pada *class* pembeliandetail akan menampilkan laporan transaksi pembelian dari *class* pembelian.

7. *Class* supplier.

*Class* supplier berfungsi untuk memasukkan dan menampilkan data supplier. *Class* supplier akan ditampilkan pada *class* pembelian, *class* pembeliandetail, *class* returpembelian dan *class* returpembeliandetail.

8. *Class* returpembelian*.*

*Class* returpembelian berfungsi untuk memasukkan dan menampilkan data transaksi retur pembelian kepada *class* supplier yang akan digunakan pada *class* returpembeliandetail.

9. *Class* returpembeliandetail.

*Class* returpembeliandetail berfungsi menyimpan data transaksi retur pembelian kepada *class* supplier secara detail. Pada *class* returpembeliandetail akan menampilkan laporan transaksi retur pembelian dari *class* returpembelian.

10. *Class* barang.

*Class* barang berfungsi untuk memasukkan dan menampilkan data barang yang akan digunakan pada *class* penjualan, *class* penjualadetail, *class* pembelian, *class* pembeliandetail, *class* returpenjualan, *class* returpenjualandetail, *class* returpembelian dan *class* returpembeliandetail.

11. *Class* kategori.

*Class* kategori berfungsi untuk memasukkan dan menampilkan kategori barang yang akan digunakan pada *class* barang.

Berikut penjelasan untuk *class* diagram pada gambar 3.9 :

- 1. Terdapat kelas pada diagram yang digunakan untuk inisialisasi ke dalam tabel dan basis data aplikasi.
- 2. Kelas barang memiliki *asosiasi* dengan kelas kategori, artinya setiap data kelas barang dapat memilih satu kategori.
- 3. Kelas penjualan memiliki *asosiasi* dengan kelas barang, artinya setiap data kelas penjualan dapat memilih data dari barang.
- 4. Kelas retur penjualan memiliki *asosiasi* dengan kelas barang, artinya setiap data kelas retur penjualan dapat memilih data dari barang.
- 5. Kelas pembelian memiliki *asosiasi* dengan kelas barang, artinya setiap data kelas pembelian dapat memilih data dari barang.
- 6. Kelas retur pembelian memiliki *asosiasi* dengan kelas barang, artinya setiap data kelas retur pembelian dapat memilih data dari barang.
- 7. Kelas pembelian memiliki *composition* dengan kelas supplier, artinya data pembelian tidak dapat diisi apabila data supplier kosong.
- 8. Kelas retur pembelian memiliki *composition* dengan kelas supplier, artinya data retur pembelian tidak dapat diisi apabila data supplier kosong.
- 9. Kelas penjualan detail memiliki *composition* dengan kelas penjualan, artinya data penjualan detail tidak akan memiliki data apabila data penjualan tidak diisi.
- 10. Kelas pembelian detail memiliki *composition* dengan kelas pembelian, artinya data pembelian detail tidak akan memiliki data apabila data pembelian tidak diisi.
- 11. Kelas retur penjualan detail memiliki *composition* dengan kelas retur penjualan, artinya data retur penjualan detail tidak akan memiliki data apabila data retur penjualan tidak diisi.
- 12. Kelas retur pembelian detail memiliki *composition* dengan kelas retur pembelian, artinya data retur pembelian detail tidak akan memiliki data apabila data retur pembelian tidak diisi.

## **3.8 Perancangan** *Interface*

*Interface* atau antarmuka sangat dibutuhkan didalam sebuah aplikasi karena merupakan tampilan dari perangkat lunak yang menjadi sarana komunikasi antara pengguna dengan sistem, serta memberikan kemudahan kepada pengguna dalam melakukan aktivitas didalam *aplikasi*.

### **3.8.1 Rancangan Antarmuka Halaman Awal dan** *Login*

Rancangan antarmuka halaman awal saat aplikasi dijalankan. Gambaran rancangan antarmuka halaman utama dapat dilihat pada Gambar 3.8. Pada halaman awal pengguna harus melakukan *login* terlebih dahulu untuk menjalankan aplikasi. Gambaran rancangan antarmuka *login* dapat dilihat pada Gambar 3.8 dibawah ini.

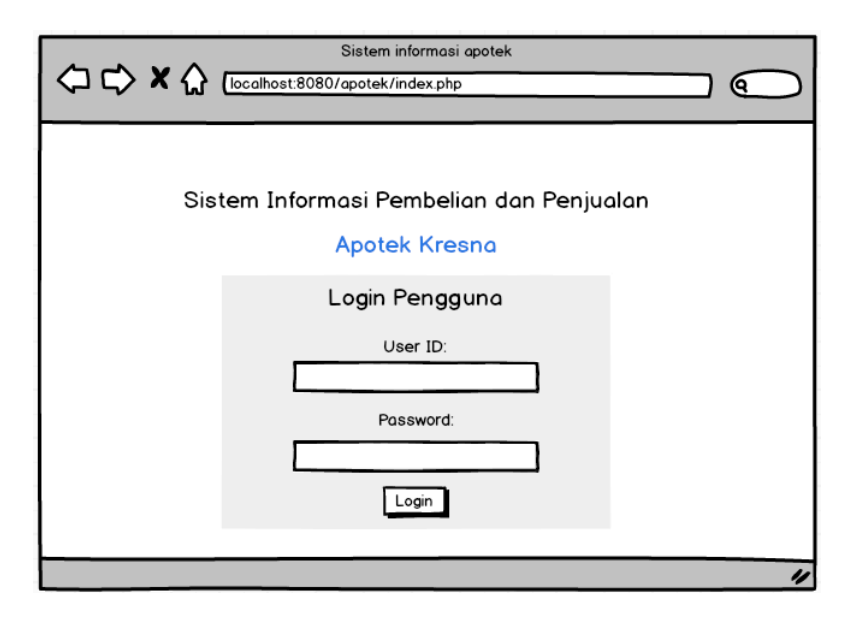

**Gambar 3.8** Rancangan Antarmuka Halaman *Login*

## **3.8.2 Rancangan Antarmuka Halaman Beranda**

Rancangan antarmuka halaman beranda merupakan tampilan utama dari aplikasi yang dapat dibuka oleh admin. Pada halaman utama juga terdapat menu – menu utama aplikasi yang dapat digunakan. Gambaran rancangan halaman beranda dapat dilihat pada gambar 3.9.

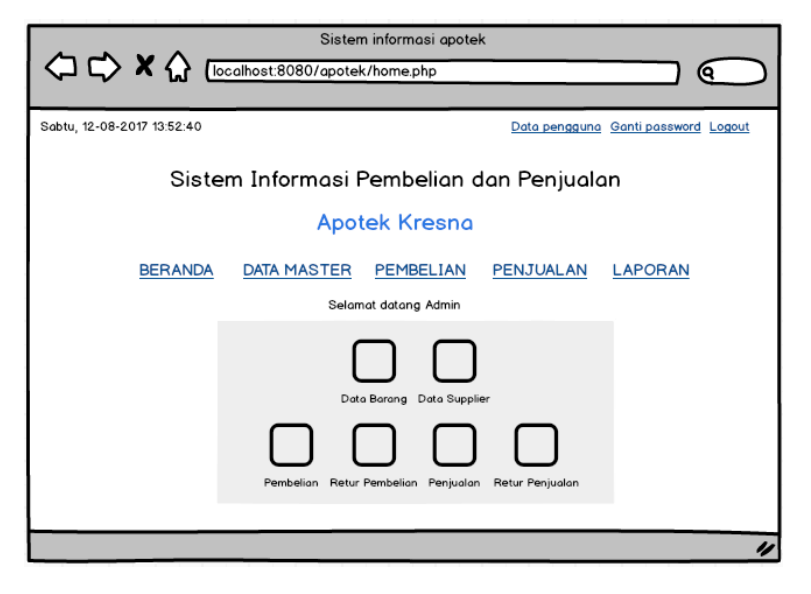

**Gambar 3.9** Rancangan Antarmuka Halaman Utama

#### **3.8.3 Rancangan Antarmuka Halaman Beranda Kasir**

Rancangan antarmuka halaman beranda user merupakan tampilan dari aplikasi yang dapat dibuka oleh kasir. Pada halaman beranda kasir juga terdapat menu – menu utama aplikasi yang dapat digunakan. Penjelasan tentang menu yang terdapat pada halaman ini dapat dilihat pada tabel 3.14 diatas. Gambaran rancangan halaman beranda yang diakses oleh kasir dapat dilihat pada gambar 3.10.

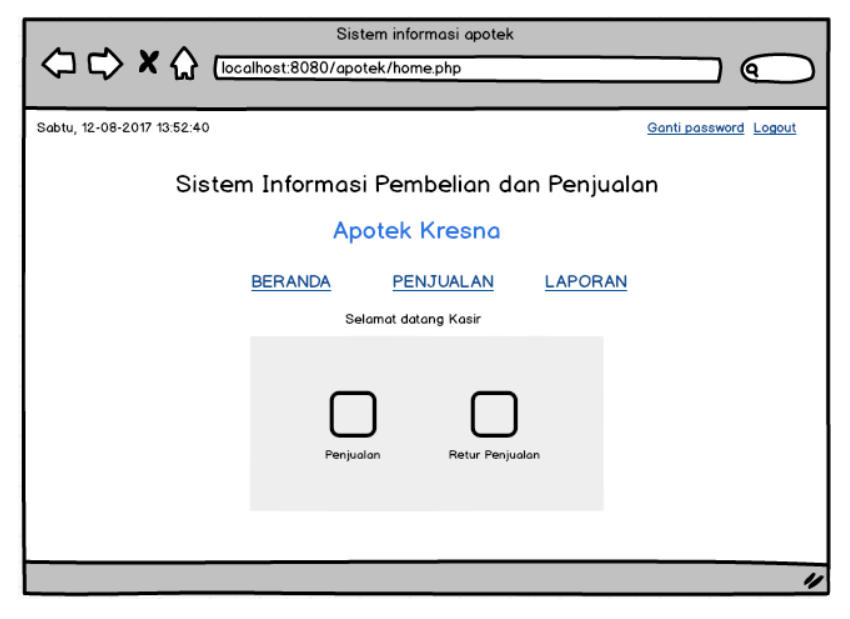

**Gambar 3.10** Rancangan Antarmuka Halaman Beranda Kasir

### **3.8.4 Rancangan Antarmuka Halaman Data Barang**

Rancangan antarmuka halaman data barang berfungsi untuk mengolah data barang, seperti menambah, mengubah, dan menghapus data barang. Halaman data barang hanya dapat diakses oleh admin. Gambaran rancangan halaman data barang dapat dilihat pada gambar 3.11.

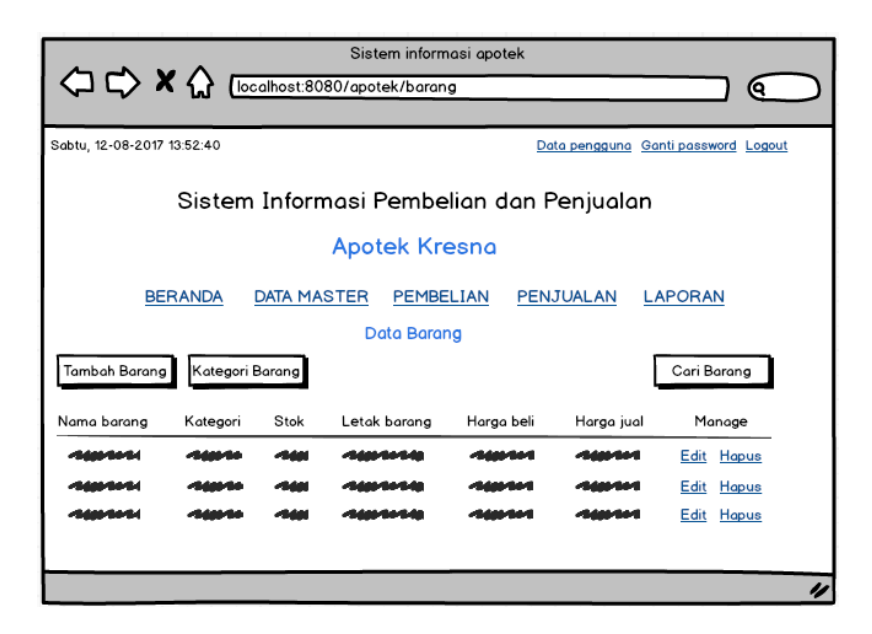

**Gambar 3.11** Rancangan Antarmuka Halaman Data Barang

### **3.8.5 Rancangan Antarmuka Halaman Kategori Barang**

Rancangan antarmuka halaman kategori barang berfungsi untuk mengolah data kategori barang, seperti mengubah, menambah, dan menghapus kategori barang*.* Halaman kategori barang hanya dapat diakses oleh *admin*. Gambaran rancangan halaman kategori barang dapat dilihat pada gambar 3.12.

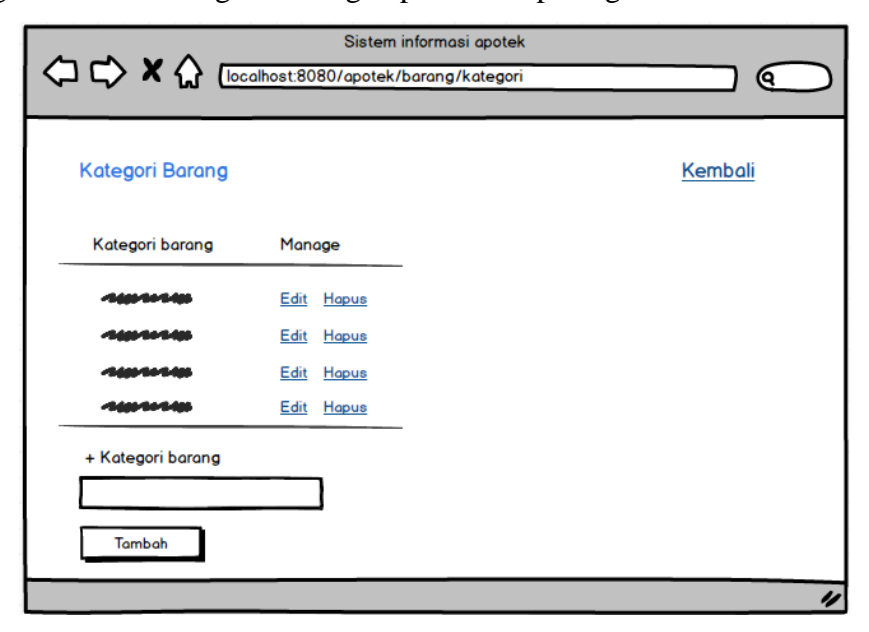

**Gambar 3.12** Rancangan Antarmuka Halaman Kategori Barang

### **3.8.6 Rancangan Antarmuka Halaman Data Supplier**

Rancangan antarmuka halaman data supplier berfungsi untuk mengolah data supplier, seperti mengubah, menambah, dan menghapus data supplier*.* Halaman data supplier hanya dapat diakses oleh *admin*. Gambaran rancangan halaman data supplier dapat dilihat pada gambar 3.13.

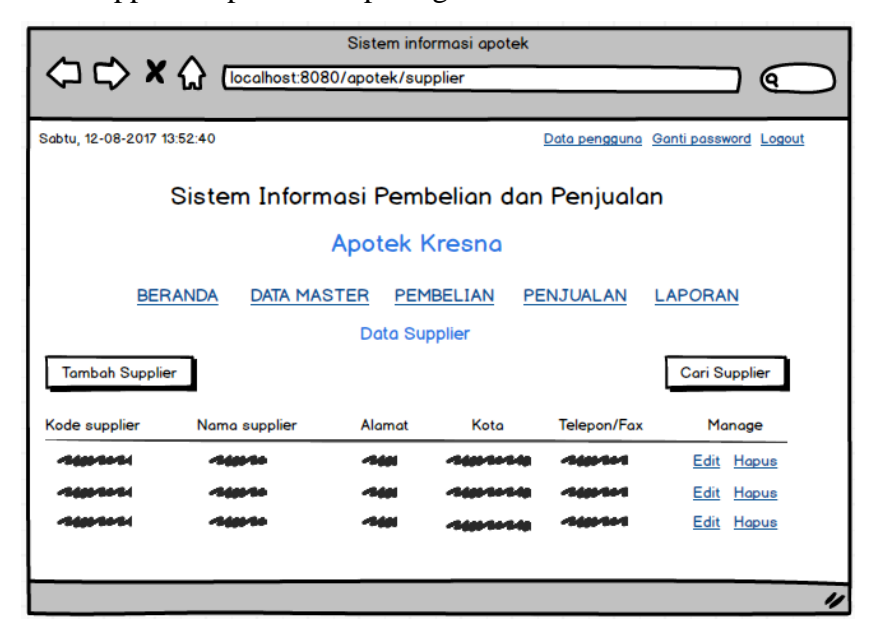

**Gambar 3.13** Rancangan Antarmuka Halaman Data Supplier

## **3.8.7 Rancangan Antarmuka Halaman Tambah Supplier**

Rancangan antarmuka halaman tambah supplier berfungsi untuk menambahkan data supplier baru*.* Halaman tambah supplier hanya dapat diakses oleh *admin*. Gambaran rancangan halaman tambah supplier dapat dilihat pada gambar 3.14.

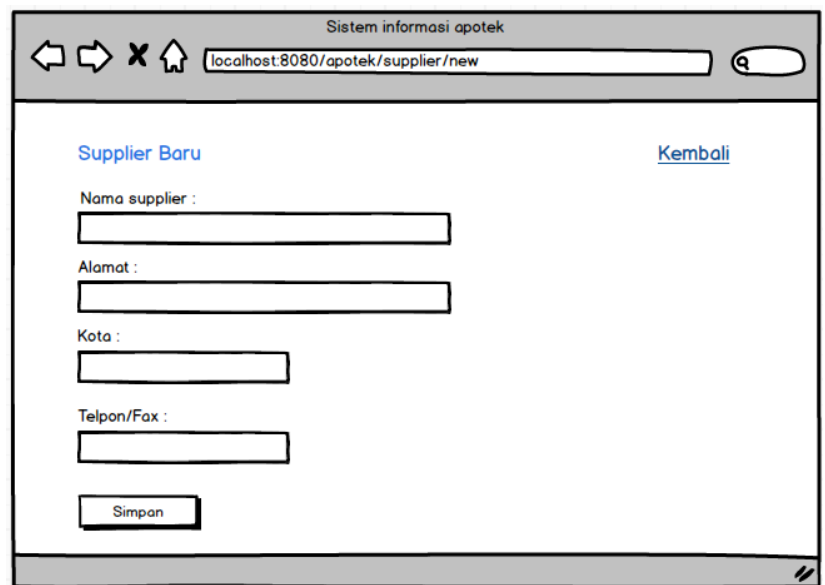

**Gambar 3.14** Rancangan Antarmuka Halaman Tambah Supplier

## **3.8.8 Rancangan Antarmuka Halaman Data Pembelian**

Rancangan antarmuka halaman data pembelian berfungsi untuk mengolah data pembelian, seperti mengubah, menambah, dan menghapus data pembelian*.* Halaman data pembelian hanya dapat diakses oleh *admin*. Gambaran rancangan halaman data pembelian dapat dilihat pada gambar 3.15.

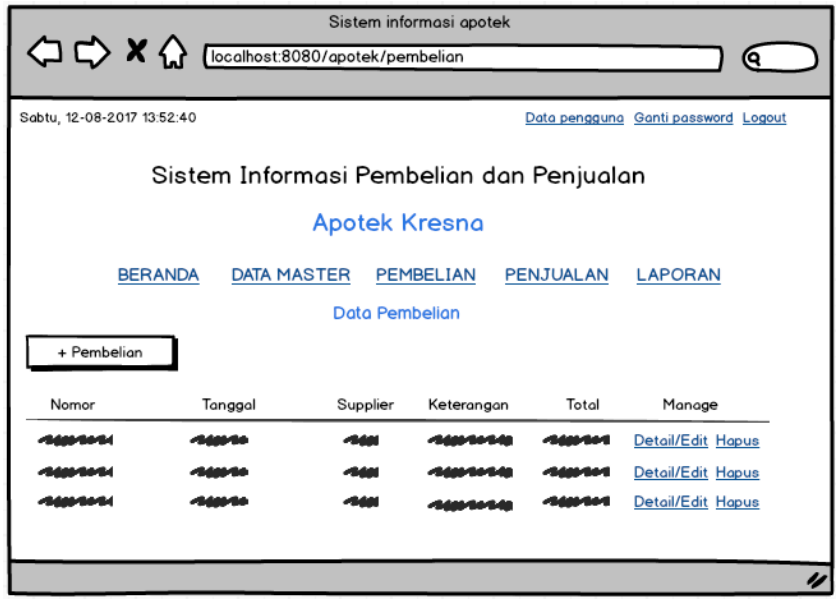

**Gambar 3.15** Rancangan Antarmuka Halaman Data Pembelian

### **3.8.9 Rancangan Antarmuka Halaman Transaksi Pembelian**

Rancangan antarmuka halaman transaksi pembelian berfungsi untuk menambahkan transaksi pembelian baru*.* Halaman transaksi pembelian hanya dapat diakses oleh *admin*. Gambaran rancangan halaman transaksi pembelian dapat dilihat pada gambar 3.16.

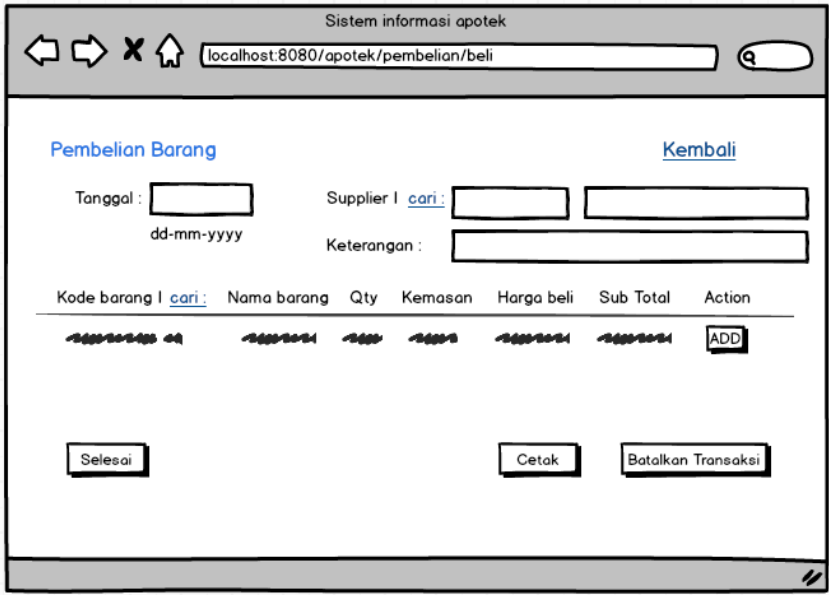

**Gambar 3.16** Rancangan Antarmuka Halaman Transaksi Pembelian

### **3.8.10 Rancangan Antarmuka Halaman Data Retur Pembelian**

Rancangan antarmuka halaman data retur pembelian berfungsi untuk mengolah data retur pembelian, seperti mengubah, menambah, dan menghapus data retur pembelian*.* Halaman data retur pembelian hanya dapat diakses oleh *admin*. Gambaran rancangan halaman data retur pembelian dapat dilihat pada gambar 3.17.

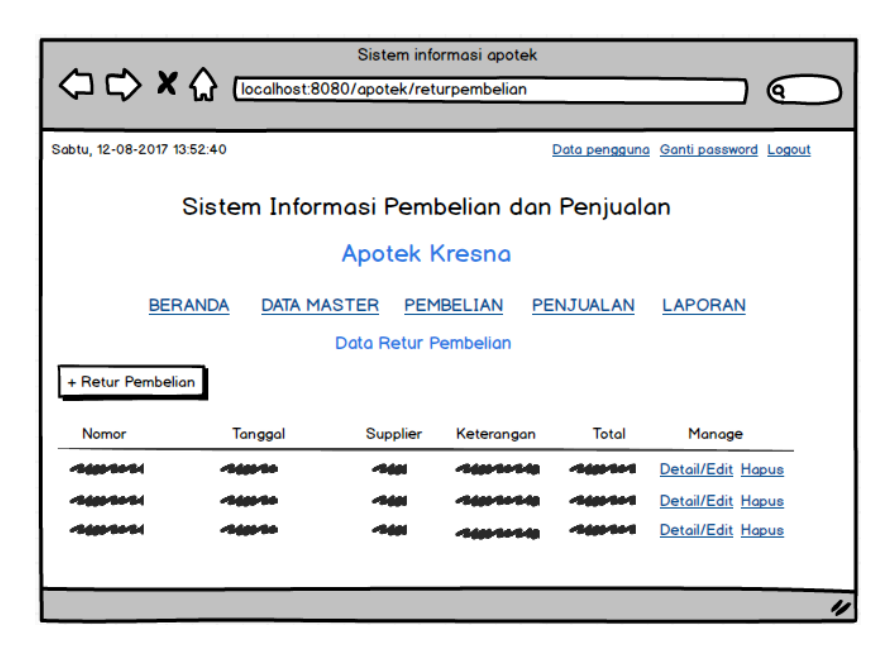

**Gambar 3.17** Rancangan Antarmuka Halaman Data Retur Pembelian

## **3.8.11 Rancangan Antarmuka Halaman Transaksi Retur Pembelian**

Rancangan antarmuka halaman transaksi retur pembelian berfungsi untuk menambahkan transaksi retur pembelian baru*.* Halaman transaksi retur pembelian hanya dapat diakses oleh *admin*. Gambaran rancangan halaman transaksi retur pembelian dapat dilihat pada gambar 3.18.

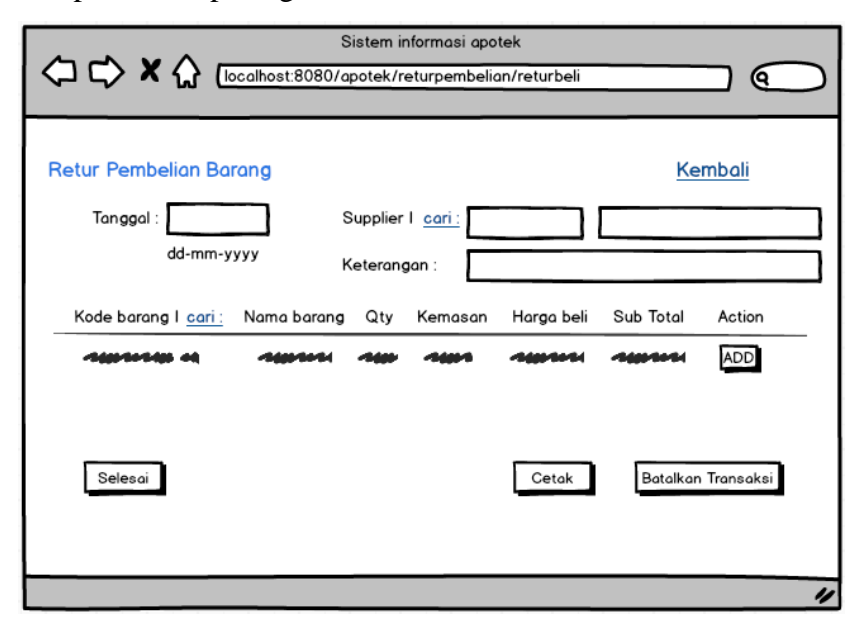

**Gambar 3.18** Rancangan Antarmuka Halaman Transaksi Retur Pembelian

### **3.8.12 Rancangan Antarmuka Halaman Data Penjualan**

Rancangan antarmuka halaman data penjualan berfungsi untuk mengolah data penjualan, seperti mengubah, menambah, dan menghapus data penjualan*.* Halaman data panjualan dapat diakses oleh *admin* maupun kasir. Gambaran rancangan halaman data penjualan dapat dilihat pada gambar 3.19.

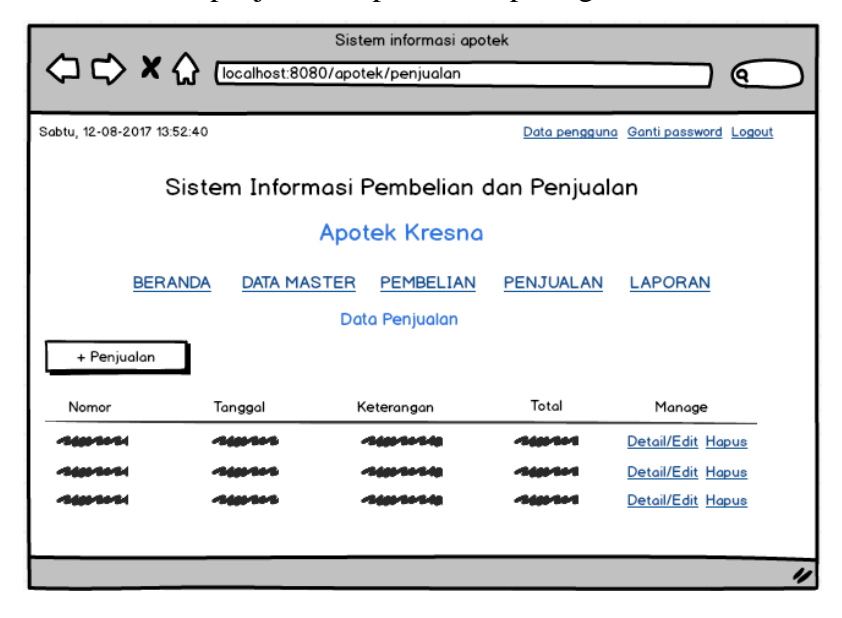

**Gambar 3.19** Rancangan Antarmuka Halaman Data Penjualan

### **3.8.13 Rancangan Antarmuka Halaman Transaksi Penjualan**

Rancangan antarmuka halaman transaksi penjualan berfungsi untuk menambahkan transaksi penjualan baru*.* Halaman transaksi panjualan dapat diakses oleh *admin* maupun kasir. Gambaran rancangan halaman transaksi penjualan dapat dilihat pada gambar 3.20.

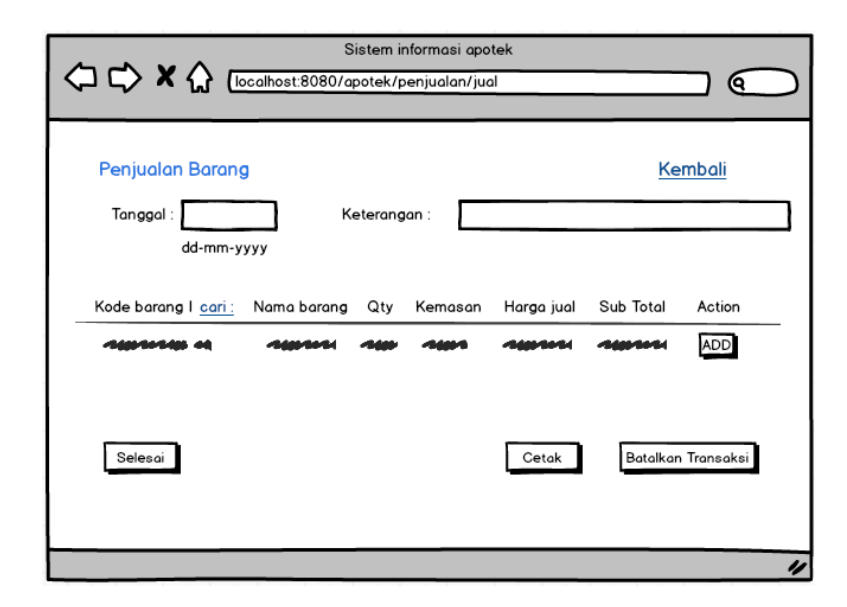

**Gambar 3.20** Rancangan Antarmuka Halaman Transaksi Penjualan

### **3.8.14 Rancangan Antarmuka Halaman Data Retur Punjualan**

Rancangan antarmuka halaman data retur penjualan berfungsi untuk mengolah data retur penjualan, seperti mengubah, menambah, dan menghapus data retur penjualan*.* Halaman data retur panjualan dapat diakses oleh *admin* maupun kasir. Gambaran rancangan halaman data retur penjualan dapat dilihat pada gambar 3.21.

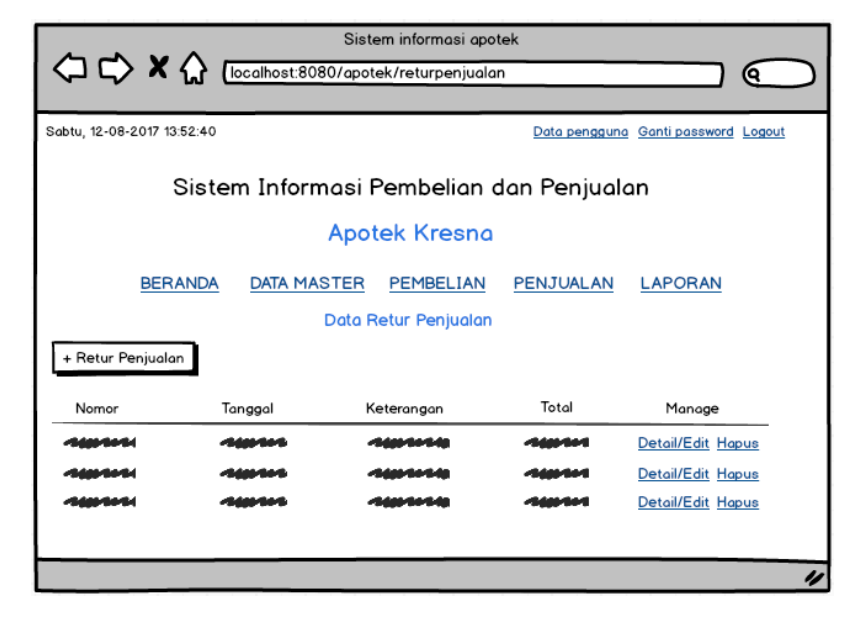

**Gambar 3.21** Rancangan Antarmuka Halaman Data Retur Penjualan

### **3.8.15 Rancangan Antarmuka Halaman Transaksi Retur Penjualan**

Rancangan antarmuka halaman transaksi retur penjualan berfungsi untuk menambahkan transaksi retur penjualan baru*.* Halaman transaksi retur panjualan dapat diakses oleh *admin* maupun kasir. Gambaran rancangan halaman transaksi retur penjualan dapat dilihat pada gambar 3.22.

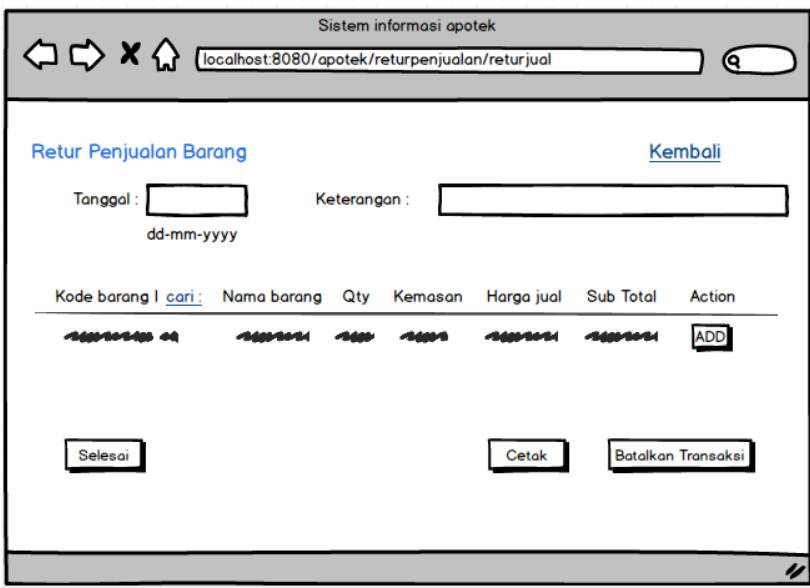

**Gambar 3.22** Rancangan Antarmuka Halaman Transaksi Retur Penjualan

### **3.8.16 Rancangan Antarmuka Halaman Cetak Laporan Data Barang**

Rancangan antarmuka halaman cetak laporan data barang berfungsi untuk mengolah data barang kedalam bentuk laporan. Hanya *admin* yang dapat mencetak laporan data barang. Gambaran rancangan halaman cetak laporan data barang dapat dilihat pada gambar 3.23.

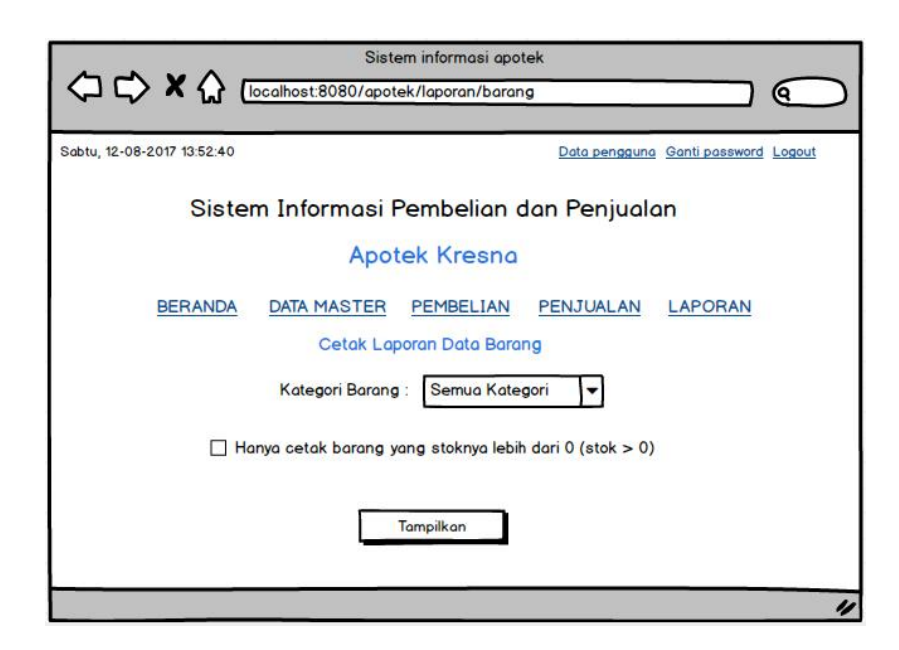

**Gambar 3.23** Rancangan Antarmuka Halaman Cetak Laporan Data Barang

## **3.8.17 Rancangan Antarmuka Halaman Laporan Data Barang**

Rancangan antarmuka halaman laporan data barang berfungsi untuk menampilkan data barang yang ingin dijadikan bentuk laporan. Hanya *admin* yang dapat mencetak laporan data barang. Gambaran rancangan halaman cetak laporan data barang dapat dilihat pada gambar 3.24.

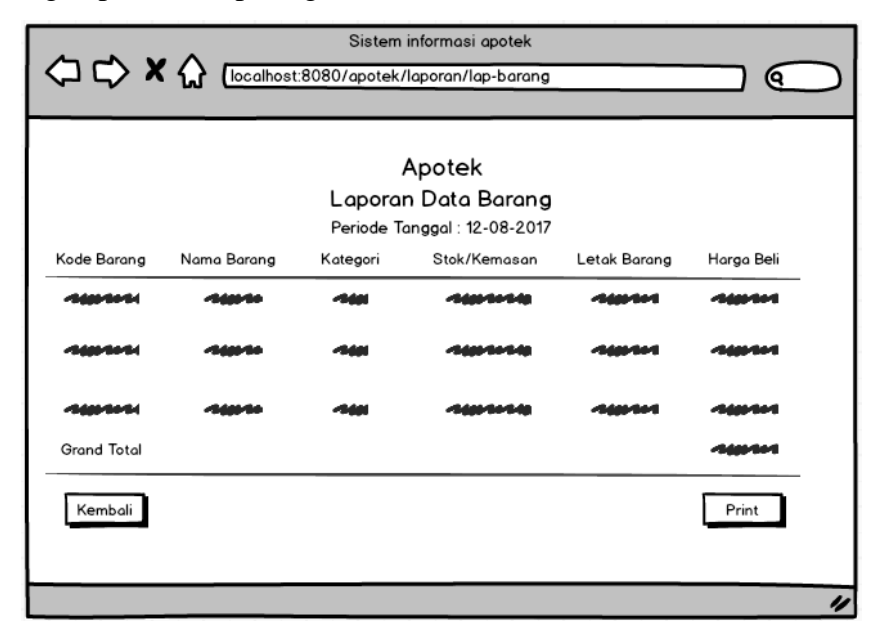

**Gambar 3.24** Rancangan Antarmuka Halaman Laporan Data Barang

### **3.8.18 Rancangan Antarmuka Halaman Laporan Data Supplier**

Rancangan antarmuka halaman laporan data supplier berfungsi untuk mengolah data supplier kedalam bentuk laporan. Hanya *admin* yang dapat mencetak laporan data supplier. Gambaran rancangan halaman cetak laporan data supplier dapat dilihat pada gambar 3.25.

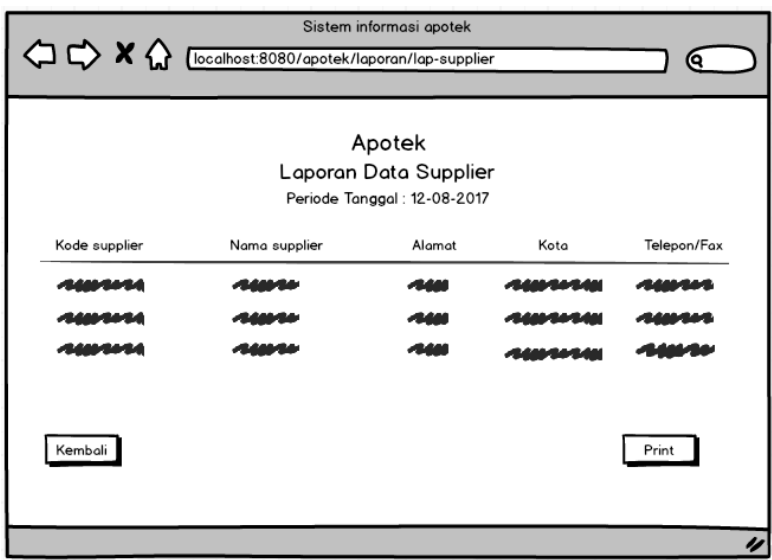

**Gambar 3.25** Rancangan Antarmuka Halaman Laporan Data Supplier

### **3.8.19 Rancangan Antarmuka Halaman Cetak Laporan Data Pembelian**

Rancangan antarmuka halaman cetak laporan data pembelian berfungsi untuk mengolah data pembelian kedalam bentuk laporan. Hanya *admin* yang dapat mencetak laporan data pembelian. Gambaran rancangan halaman cetak laporan data pembelian dapat dilihat pada gambar 3.26.

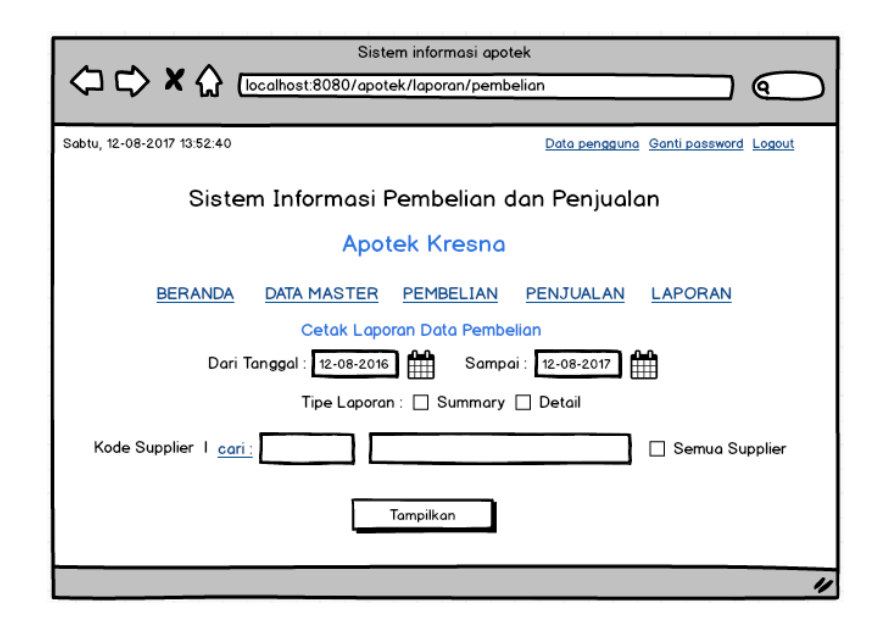

**Gambar 3.26** Rancangan Antarmuka Halaman Cetak Laporan Data Pembelian

### **3.8.20 Rancangan Antarmuka Halaman Laporan Transaksi Pembelian**

Rancangan antarmuka halaman laporan transaksi pembelian berfungsi untuk menampilkan data transaksi pembelian yang ingin dijadikan bentuk laporan. Hanya *admin* yang dapat mencetak laporan transaksi pembelian. Gambaran rancangan halaman laporan transaksi pembelian dapat dilihat pada gambar 3.27.

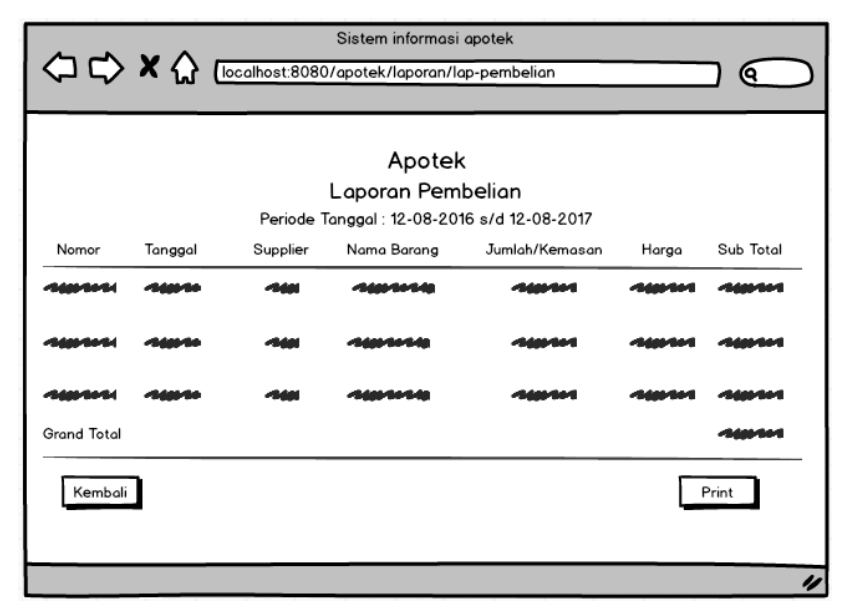

**Gambar 3.27** Rancangan Antarmuka Halaman Laporan Transaksi Pembelian

# **3.8.21 Rancangan Antarmuka Halaman Cetak laporan Data Retur Pembelian**

Rancangan antarmuka halaman cetak laporan data retur pembelian berfungsi untuk mengolah data retur pembelian kedalam bentuk laporan. Hanya *admin* yang dapat mencetak laporan data retur pembelian. Gambaran rancangan halaman cetak laporan data retur pembelian dapat dilihat pada gambar 3.28.

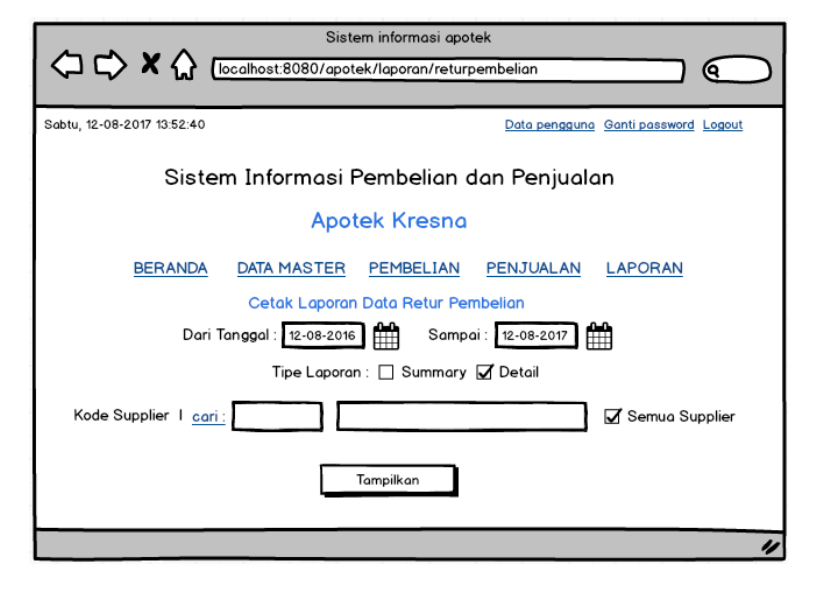

**Gambar 3.28** Rancangan Antarmuka Halaman Cetak Laporan Data Retur Pembelian

## **3.8.22 Rancangan Antarmuka Halaman Laporan Transaksi Retur Pembelian**

Rancangan antarmuka halaman laporan transaksi retur pembelian berfungsi untuk menampilkan data transaksi retur pembelian yang ingin dijadikan bentuk laporan. Hanya *admin* yang dapat mencetak laporan transaksi retur pembelian. Gambaran rancangan halaman laporan transaksi retur pembelian dapat dilihat pada gambar 3.29.

|                    |         |          | Sistem informasi apotek |                                                                          |       |           |
|--------------------|---------|----------|-------------------------|--------------------------------------------------------------------------|-------|-----------|
|                    |         |          |                         | <sup>1</sup> <b>X</b> [localhost:8080/apotek/laporan/lap-retur-pembelian |       | о         |
|                    |         |          |                         |                                                                          |       |           |
|                    |         |          | Apotek                  |                                                                          |       |           |
|                    |         |          | Laporan Retur Pembelian |                                                                          |       |           |
|                    |         |          |                         | Periode Tanggal: 12-08-2016 s/d 12-08-2017                               |       |           |
| Nomor              | Tanggal | Supplier | Nama Barang             | Jumlah/Kemasan                                                           | Harga | Sub Total |
|                    |         |          |                         |                                                                          |       |           |
|                    |         |          |                         |                                                                          |       |           |
|                    |         |          |                         |                                                                          |       |           |
| <b>Grand Total</b> |         |          |                         |                                                                          |       |           |
| Kembali<br>Print   |         |          |                         |                                                                          |       |           |
|                    |         |          |                         |                                                                          |       |           |

**Gambar 3.29** Rancangan Antarmuka Halaman Laporan Transaksi Retur Pembelian

## **3.8.23 Rancangan Antarmuka Halaman Cetak Laporan Data Penjualan**

Rancangan antarmuka halaman cetak laporan data penjualan berfungsi untuk mengolah data penjualan kedalam bentuk laporan. *Admin* dan kasir dapat mencetak laporan data penjualan. Gambaran rancangan halaman cetak laporan data penjualan dapat dilihat pada gambar 3.30.

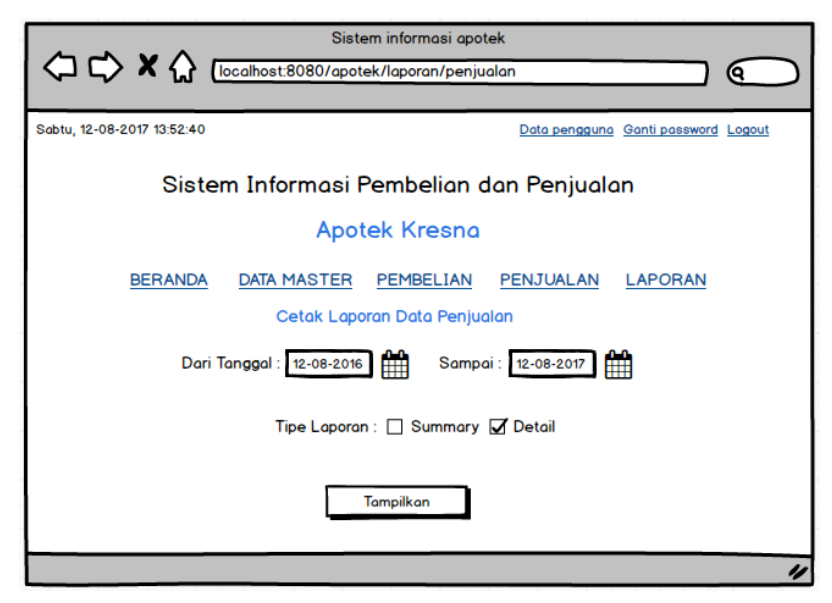

**Gambar 3.30** Rancangan Antarmuka Halaman Cetak Laporan Data Penjualan

#### **3.8.24 Rancangan Antarmuka Halaman Laporan Transaksi Penjualan**

Rancangan antarmuka halaman laporan transaksi penjualan berfungsi untuk menampilkan data transaksi penjualan yang ingin dijadikan bentuk laporan. *Admin* dan kasir dapat mencetak laporan transaksi penjualan. Gambaran rancangan halaman laporan transaksi penjualan dapat dilihat pada gambar 3.31.

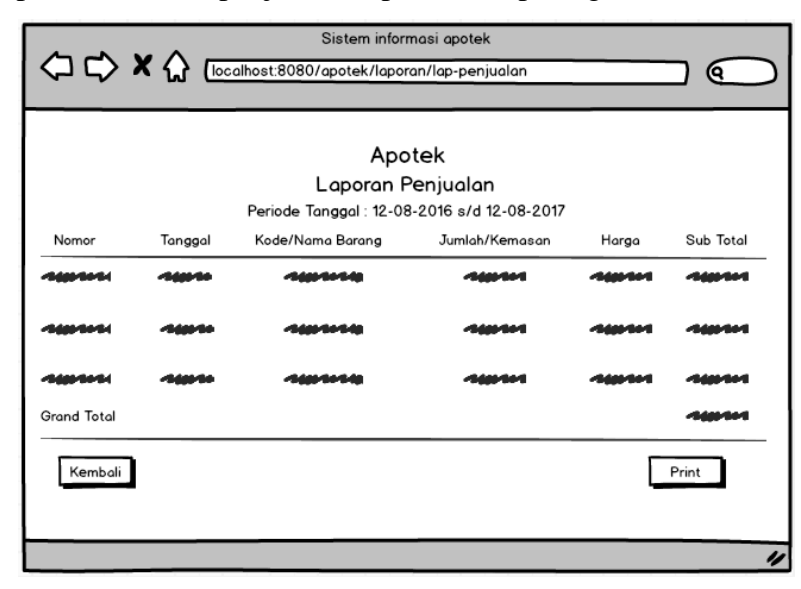

**Gambar 3.31** Rancangan Antarmuka Halaman Laporan Transaksi Penjualan

## **3.8.25 Rancangan Antarmuka Halaman Cetak Laporan Data Retur Penjualan**

Rancangan antarmuka halaman cetak laporan data retur penjualan berfungsi untuk mengolah data penjualan kedalam bentuk laporan. *Admin* dan kasir dapat mencetak laporan data retur penjualan. Gambaran rancangan halaman cetak laporan data retur penjualan dapat dilihat pada gambar 3.32.

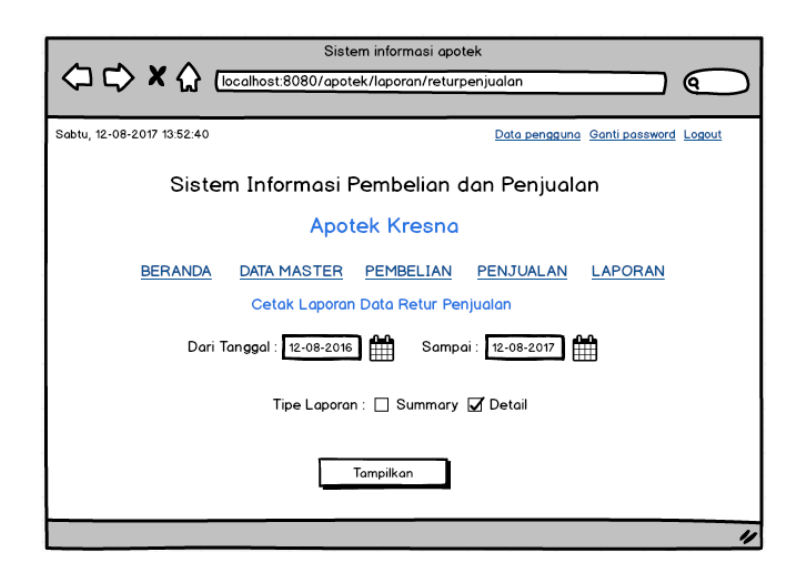

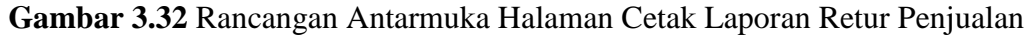

# **3.8.26 Rancangan Antarmuka Halaman Laporan Transaksi Retur Penjualan**

Rancangan antarmuka halaman laporan transaksi retur penjualan berfungsi untuk menampilkan data transaksi retur penjualan yang ingin dijadikan bentuk laporan. *Admin* dan kasir dapat mencetak laporan transaksi retur penjualan. Gambaran rancangan halaman laporan transaksi retur penjualan dapat dilihat pada gambar 3.33.

| Apotek<br>Laporan Retur Penjualan<br>Periode Tanggal: 12-08-2016 s/d 12-08-2017 |  |  |  |  |       |
|---------------------------------------------------------------------------------|--|--|--|--|-------|
|                                                                                 |  |  |  |  |       |
|                                                                                 |  |  |  |  |       |
|                                                                                 |  |  |  |  |       |
|                                                                                 |  |  |  |  |       |
| <b>Grand Total</b>                                                              |  |  |  |  |       |
| Kembali                                                                         |  |  |  |  | Print |

**Gambar 3.33** Rancangan Antarmuka Halaman Laporan Transaksi Retur